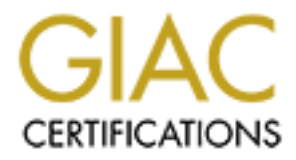

# Global Information Assurance Certification Paper

# Copyright SANS Institute [Author Retains Full Rights](http://www.giac.org)

This paper is taken from the GIAC directory of certified professionals. Reposting is not permited without express written permission.

**Mapping the Technical Security Requirements of the DCID 6/3 to the NSA's "Guide to the Secure Configuration of Solaris" for Solaris 2.5.1 and Solaris 9.** 

**By Joel I. Kirch, GSEC, GCIH** 

**Technical Security Requirements of the DCID**<br>
Secure Configuration of Solaris" for Solaris 2.<br>
By Joel I. Kirch, GSEC, GCIH<br>
Imin, Audit, Network, Security (SANS) Global<br>
tification (GIAC) GIAC Certified Unix Securi<br>
(GCU **Assurance Certification (GIAC) GIAC Certified Unix Security Administrator For SysAdmin, Audit, Network, Security (SANS) Global Information (GCUX) Certification, Version 2.1 Option 3 – Topics in UNIX Security** 

**27 September 2004** 

# **Abstract**

Director of Central Intelligence Directive 6/3 (DCID 6/3), "Protecting Sensitive Compartmented Information Within Information Systems" is the overarching security manual used to protect highly classified intelligence information systems. It contains a wide variety of security controls both technical and non-technical in nature. A few examples of some non-technical controls include, labeling procedures, configuration management, and maintenance.

**Constrained Installation of Solaris 9), and map the security constraints.**<br> **Constrained Installation of Solaris 9), and map the security constructions**<br>
Security's (CIS) "Solaris Benchmark."<br>
Security's (CIS) "Solaris Be From the perspective of hardening an operating system, the security controls are intertwined throughout the DCID 6/3 manual. This document attempts to distill just the technical security controls from DCID 6/3 as they apply to a specific instance of a fictional information system using Solaris 2.5.1 (and a comparison of a base-installation of Solaris 9), and map the security controls to the National Security Administration's (NSA) "Guide to the Secure Configuration of Solaris", which is based on the Center for Internet Security's (CIS) "Solaris Benchmark."

# **Table of Contents**

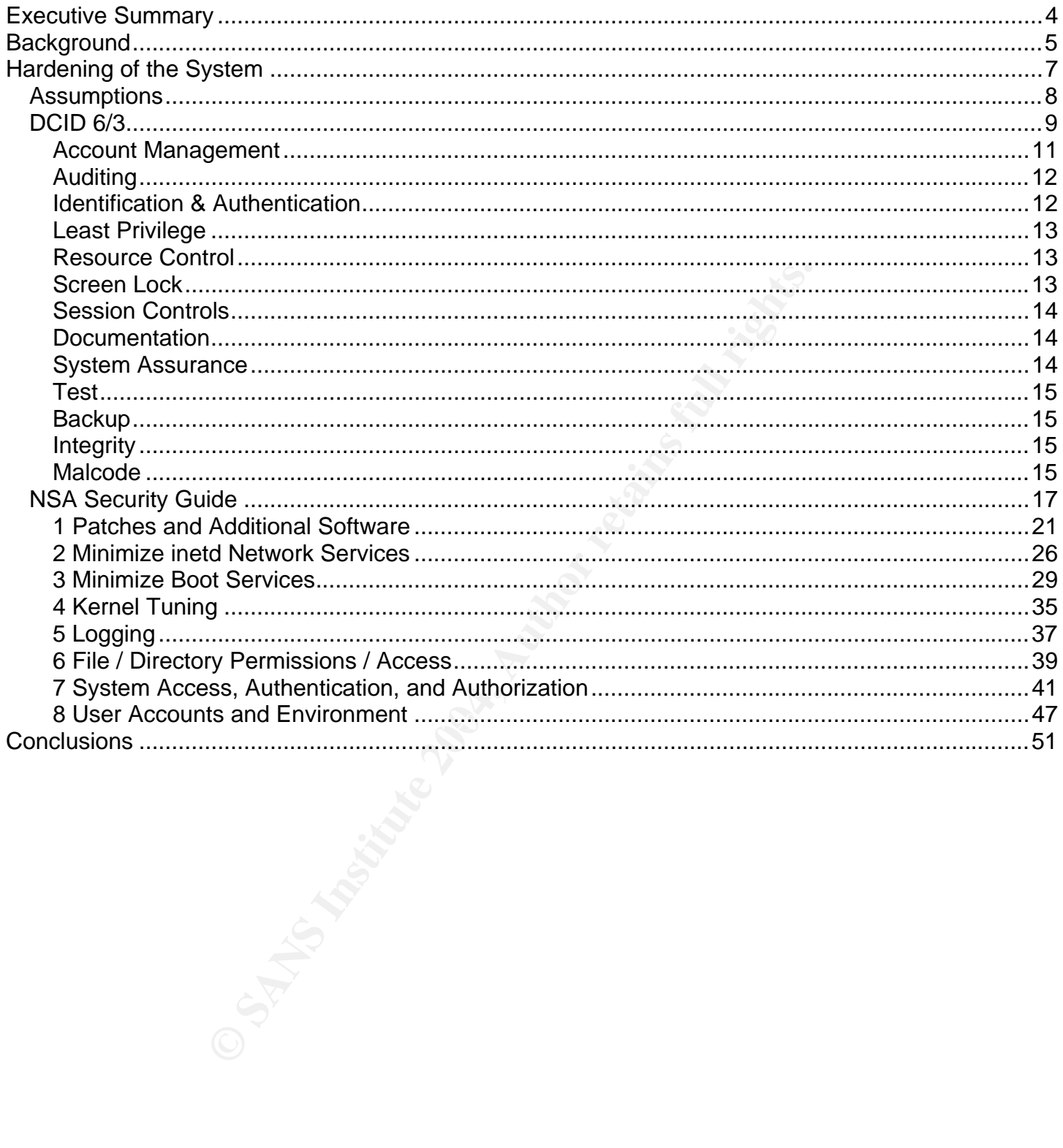

# **Executive Summary**

The security requirements of the system fall under the purview of the Director Of Central Intelligence Directive 6/3. The technical requirements for this particular system were extracted and included in this document. While the requirements are described in DCID 6/3, a specific technical solution is not provided.

The technical security controls from the DCID 6/3 have been paraphrased with just the relevant technical parts of each section included. The technical security controls include: Access Control, Account Management, Auditing, Identification & Authentication, Least Privilege, Resource Control, Screen Lock, Session Controls, Documentation, System Assurance, Test, Backup Integrity, and Malcode. However, they have been slightly modified for readability. These specific controls were extracted from the many controls in the DCID 6/3. They satisfy the technical controls for a PL2, basic, basic system.

on Controls, Documentation, System Associated they have been slightly modified for readability. These speeds the DCID 6/3. They satisfy the technical controls were mapped to the NSA guide in an side of the DCID 6/3. They s The DCID 6/3 technical security controls were mapped to the NSA guide in an effort to provide a Rosetta stone in this document. The NSA Guide is based on the Center for Internet Security (CIS) Benchmark guide, with some additional steps. All of the sections shown in the "Mapping of DCID 6/3 Security Requirements to NSA Guide to Securing Solaris Table" include a discussion section to map the hardening step to the DCID 6/3 technical security control.

# **Background**

The system described throughout this document utilizes a client-server architecture with a high performance UNIX-based workstation that utilizes an X-Windows / Motif graphical user interface (GUI) with Common Desktop Environment (CDE).

The user utilizes a dedicated workstation connected via an isolated Local Area Network (LAN) to specialized pieces of equipment. The system resides in a restricted space and is operated by personnel that have previously undergone background investigations. The system is NOT on the Internet or any network, other that its own LAN.

The security requirements of the system fall under the purview of the Director Of Central Intelligence Directive 6/3, (which will be discussed shortly). The technical requirements for this particular system were extracted and included in this document. While the requirements are described in DCID 6/3, a specific technical solution is not provided.

The Center for Internet Security (CIS) develops a benchmark guide to harden various operating systems. The guides are available for many operating systems. Volunteers comprising of academia, industry, and government make up the teams that develop the guides. The National Security Agency bases its guide on the CIS guide, with some additional requirements. Since the NSA is a government organization and their guide was based on the CIS guide it was chosen to satisfy DCID 6/3 security requirements.

From, once that his own Eart,<br>
Ements of the system fall under the purview of the Director commons for will be discussed shortly). The technical requirements for included in this document. While the requirements are descen technical security requirements were distilled from the DCID 6/3. Then these requirements were This document attempts to map the technical security requirements from DCID 6/3 to the NSA guide to secure Solaris. Although this document applies to a specific system, the methodology performed here should apply to any system that uses the DCID 6/3. After the security level was ascertained, the mapped to specific security steps to ensure compliance. The NSA Guide, based on the CIS Benchmark, does not meet all of these controls, but it does meet many of them (depending on your security level) and would be considered "Industry Best Practices" and should be performed on any production system.

## System Specifications

This server fulfills the role as the primary interface for specialized intelligence-based equipment.

Solaris 2.5.1

The fictitious system described throughout this document used the Solaris 2.5.1 operating system. It was not a new system like the Solaris 9 system described below, but was an existing system running multiple custom legacy software applications for which the source code was not always available. In addition, this software had a dependency on the Legacy DataCube Video Board.

*The following ports and services are used for the system:* 

- *ssh (22/tcp)*
- *ftp (21/tcp)*
- *tftp (69/udp)*
- *rpcbind (111/tcp)*
- *sometimes-rpc7 (32772/tcp)*
- sometimes-rpc5 (32771/tcp)

#### **Hardware**

**Example 12 Solution**<br> **Example 2004**<br> **Example 2004**<br> **COMPLIANS**<br> **Example 2004**<br> **COMPLIANS**<br> **EXAMPLIANS**<br> **EXAMPLIANS**<br> **EXAMPLE EXAMPLE BOAT COMPLIANS**<br> **EXAMPLE 2004 + AUTHOMPT CONT<br>
<b>EXAMPLE 2004**<br> **EXAMPLE 2004**<br> VME based system Force CPU-50/T Single Board Computer with 128 MB RAM DataCube Xi Turbo-24 + 8 Display System Video Board Seagate Barracuda ST318418N 18.5 GB HD - SCSI

Key fingerprint = AF19 FA27 2F94 998D FDB5 DE3D F8B5 06E4 A169 4E46 Using two hard drives (new hard drive and the backup hard drive), boot the original OS.

#### Solaris 9

The Solaris 9 system was specifically setup to test the NSA Guide, and contained no additional software.

**Hardware** 

VME-based system Force CPU-50/T Single Board Computer with 128 MB RAM Peritek Display System Video Board Seagate Barracuda ST318418N 18.5 GB Hard Drive

# **Hardening of the System**

There are two kinds of users that use the system, operators and maintainers. The operators are considered normal users, and the maintainers are considered system administrators and have root privileges. The general operations of the system are such that if there are any major problems, a whole new hard drive with a complete backup of the system is swapped with the problem drive using removable hard drives. The users do not store any data to the system, but do require the ability to load data from CD-ROMs and Floppy disks.

The software development team is responsible for keeping the system updated with the latest operating system and software application patches and periodically release new software builds. The system uses removable hard drives, and they are swapped with the older drives as needed.

Operationally the audit logs are available for review by the system maintainers, and the software development team and other appropriate groups review the logs from the old drives periodically. There are special procedures for handling non-routine situations in which the logs may be needed.

From the during the superiority in the serving the system that is determined and software application patches and periodically release need able hard drives, and they are swapped with the older drive dual force application Due to the fact that the system is deployed in a very restricted area, on a stand-alone network (not on the Internet), with specially cleared personnel, the likelihood of an unexpected change in the state of the system (e.g. listening to a new port or new daemon running) is extremely small. Security managers are available to the users and maintainers should a situation occur. The primary defense against any security problems is a combination of great training for the operators and maintainers, an outstanding software development team, and the implementation of the NSA Guide.

# **Assumptions**

It is assumed that the reader is not familiar with the system discussed or any particular set of security or information assurance regulations. No specific details about the system or its operations are needed to understand how the NSA guide satisfies the technical requirements for the DCID 6/3.

Weights, its available in anoually entering the changes and internal feel more comfortable manually entering the changes and in<br>an run the scripts provided in the NSA Guide.<br>Secribed does not require many of the components The reader should be familiar with Unix system administration and the fundamentals of information assurance and security. Attempts were made to document any changes that deviated from the technical guidance provided by the NSA guide. Many of the scripts provided in the NSA Guide will not work perfectly. It is assumed that someone qualified to work on the Solaris operating system, and trusted with root privileges, is available to modify these scripts as needed. Many System Administrators may feel more comfortable manually entering the changes and modifications done by the scripts rather than run the scripts provided in the NSA Guide.

Also, the system described does not require many of the components that the DCID 6/3 addresses (i.e. web, mail servers, etc.) and are considered outside the scope of this document.

# **DCID 6/3**

The Director Of Central Intelligence Directive 6/3 titled, "Protecting Sensitive Compartmented Information Within Information Systems" is a manual that provides guidance and recommendations for protecting Sensitive Compartmented Information and special access programs for intelligence information systems.

It is a comprehensive security document that is based on the tenets of providing Confidentiality, Integrity, and Availability to an information system. The term "Levels-of-Concern" relate to Integrity and Availability and Protection Levels (PL) relate to Confidentiality.

With regard to Integrity, the Level-of-Concern rating is defined in the DCID 6/3 as, "the degree of resistance to unauthorized modification of the information maintained, processed, and transmitted by the IS [Information System] that is necessary for accomplishing the mission of its users." The system discussed in this document requires Basic Integrity, which is defined as, "Reasonable degree of resistance required against unauthorized modification, or loss of integrity will have an adverse effect."

To deal with the topic of Availability, the Level-of-Concern rating is defined in the DCID 6/3 as, "the degree of ready availability required for the information maintained, processed, and transmitted by the IS in order to accomplish the mission of its users." The system discussed here requires Basic Availability, which is defined as, "Information must be available with flexible tolerance for delay, or loss of availability will have an adverse effect." It is further noted that, "In this context, "flexible tolerance for delay" means that routine system outages do not endanger mission accomplishment; however, extended system outages (days to weeks) may endanger the mission."

Protection Levels or PL. They range from PL1 to PL5. Since any system using the DCID 6/3 is highly classified, the data on the system must be protected with the highest measures for Confidentiality. These are broken into five categories, which are called

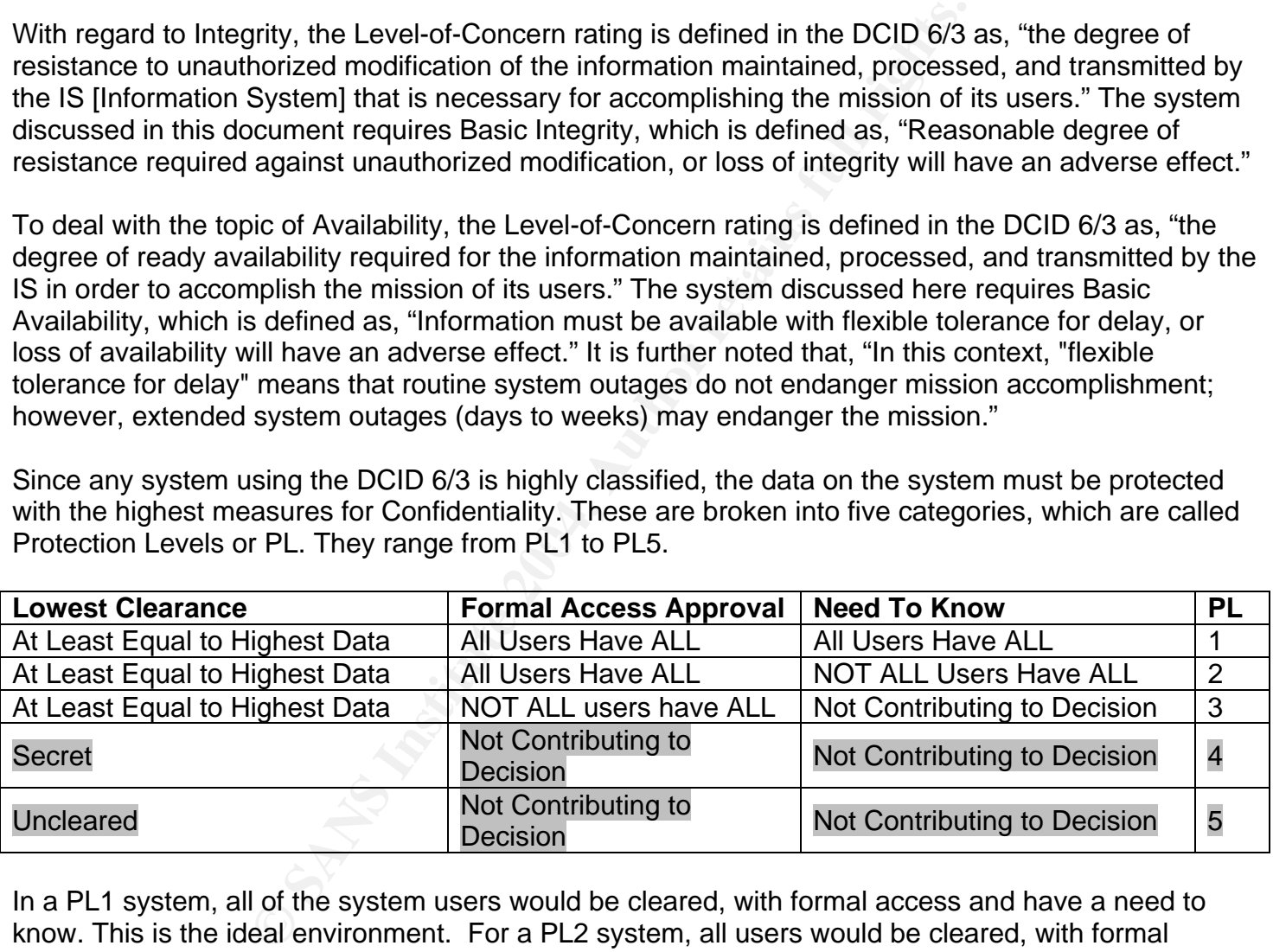

In a PL1 system, all of the system users would be cleared, with formal access and have a need to know. This is the ideal environment. For a PL2 system, all users would be cleared, with formal access, however at least one user would not have a need to know all information contained on the system. Most systems should try for one of these two protection levels. A PL3 system would have all users cleared, but at least one user would not have formal access, which makes need to know irrelevant. A PL3 system would need some extensive security controls in place to ensure the CIA of the system was maintained.

A PL4 or PL5 system would have users that are not cleared to the level of the system. There may be such a system, but most likely PL4 and PL5 were included for completeness or as an academic exercise. In either case, such a system would be so cost prohibitive that (if one exists) it would never be employed with real data.

The Designated Accreditation Authority (DAA) made the decision that the fictional system described throughout this document would be operated at a PL2 mode. The DCID 6/3 has hundreds of Security and Information Assurance controls that must be met for to certify a system at a PL2 / Basic / Basic level. What follows in the next section are just the technical controls for one particular information system.

**CID 6/3 or the other relevant security laws, regulations, and must comply with. However, dealing with that falls outside and the strategies of the strategies of the strategies of the strategies of the strategies of the st** The thrust of this document is to match as many DCID 6/3 technical controls as possible with the NSA Guide to the Secure Configuration of Solaris 8, which is based on the Center for Internet Security Benchmark guide, thus, allowing for a step-by-step approach to meet the DCID 6/3 technical security controls. It is recognized that these technical controls will not satisfy all of the security controls from the DCID 6/3 or the other relevant security laws, regulations, and policies that a DoD Information System must comply with. However, dealing with that falls outside the scope of this document.

The next section describes the technical security controls from the DCID 6/3. These controls include: Access Control, Account Management, Auditing, Identification & Authentication, Least Privilege, Resource Control, Screen Lock, Session Controls, Documentation, System Assurance, Test, Backup Integrity, and Malcode.

The comprehensive list of controls has been paraphrased from DCID 6/3 with just the relevant parts of each section included below, but has been slightly modified for readability. While there is no discussion after each control in this section, the controls are discussed in the NSA guide section. These specific controls were extracted from the many controls in the DCID 6/3. They satisfy the technical controls for a PL2, basic, basic system. A table that maps the DCID 6/3 technical security control to the NSA guide follows this section.

#### **Access Control**

*Access control including:* 

*A Discretionary Access Control (DAC) Policy. A system has implemented DAC when the Security Support Structure defines and controls access between named users and named objects (e.g., files and programs) in the system.* 

s control including:<br>
cretionary Access Control (DAC) Policy. A system has imply<br>
when the Security Support Structure defines and controls are<br>
mamed users and named objects (e.g., files and program.<br>
The smechanisms. The *The DAC policy includes administrative procedures to support the policy and its mechanisms. The enforcement mechanisms (e.g., self / group / public controls, access control lists, communities of interest [COIs], encryption) shall allow users to specify and control sharing of those objects by named individuals, or by defined groups of individuals, or by both, and shall provide controls to limit propagation of access rights.* 

The DAC mechanism shall, either by explicit user action or by default, *provide that objects are protected from unauthorized access. These access controls shall be capable of including or excluding access to the granularity of a single user. Access permission to an object by users not already possessing access permission shall only be assigned by authorized users.* 

#### **Account Management**

*Account Management procedures that include:* 

- *Identifying types of accounts (individual and group, conditions for group membership, associated privileges).*
- *Establishing an account (i.e., required paperwork and processes).*
- *Activating an account.*
- *Modifying an account (e.g., disabling an account, changing privilege level, group memberships, authenticators).*
- *Terminating an account (i.e., processes and assurances).*

*Auditing procedures, including:* 

- *Providing the capability to ensure that all audit records include enough information to allow the ISSO [Information System Security Officer] to determine the date and time of action (e.g., common network time), the system locale of the action, the system entity that initiated or completed the action, the resources involved, and the action involved.*
- *Protecting the contents of audit trails against unauthorized access, modification, or deletion.*
- *The system's creating and maintaining an audit trail that includes selected records of:* 
	- *Successful and unsuccessful logons and logoffs*
	- *Accesses to security-relevant objects and directories, including opens, closes, modifications, and deletions.*
	- *Activities at the system console (either physical or logical consoles), and other system-level accesses by privileged users.*
- *Individual accountability (i.e., unique identification of each user and association of that identity with all auditable actions taken by that individual).*
- by stem's creating and maintaining an audit trail that includes<br>them's creating and maintaining an audit trail that includes<br>Stockesses to security-relevant objects and directories, inclu<br>opens, closes, modifications, and • *Periodic testing by the ISSO or ISSM [Information System Security Manager] of the security posture of the IS by employing various intrusion / attack detection and monitoring tools. The ISSO/M shall not invoke such attack software without approval from the appropriate authorities and concurrence of legal counsel. The output of such tools shall be protected against unauthorized access, modification, or deletion.*

# **Identification & Authentication**

*Identification and Authentication, including:* 

• *An Identification and Authentication (I&A) management mechanism that ensures a unique identifier for each user and that associates that identifier with all auditable actions taken by the user.* 

*{NOTE: [Alternative controls, such as biometrics or smart cards, may be used at the discretion of the DAA. These alternative methods may have similar requirements. For example, the electronically stored version of biometric authentication patterns needs to be protected, as do password authenticators.]}* 

- *Individual and Group Authenticators must be specified. (Group authenticators may only be used in conjunction with the use of an individual / unique authenticator, that is, individuals must be authenticated with an individual authenticator prior to use of a group authenticator).*
- *Length, composition, and generation of authenticators must be specified.*
- *Aging of static authenticators (i.e., not one-time passwords or biometric patterns) must be specified.*
- *History of static authenticator changes, with assurance of non-replication of individual authenticators, per direction in approved SSAA [System Security Authorization Agreement] must be specified.*
- *Protection of authenticators to preserve confidentiality and integrity must be specified.*
- *Identification and Authentication: In those instances where the means of authentication is user-specified passwords, the ISSO or ISSM may employ (under the auspices of the DAA) automated tools to validate that the passwords are sufficiently strong to resist cracking and other attacks intended to discover the users' password.*

#### **Least Privilege**

*Least Privilege procedures, including:* 

*The assurance that each user or process is granted the most restrictive set of privileges or accesses needed for the performance of authorized tasks shall be employed.* 

#### **Resource Control**

ded to discover the users' password.<br>
Privilege procedures, including:<br>
Survilege procedures, including:<br>
Survileges or accesses needed for the performance of authors<br>
shall be employed.<br>
And the employed.<br>
And the employe from the Security Support Structure's pool of unused objects. No *All authorizations to the information contained within an object shall be revoked prior to initial assignment, allocation, or reallocation to a subject information, including encrypted representations of information, produced by a prior subject's actions is to be available to any subject that obtains access to an object that has been released back to the system. There must be no residual data from the former object.* 

#### **Screen Lock**

*Unless there is an overriding technical or operational problem, a terminal / desktop / laptop screen-lock functionality shall be associated with each terminal / desktop / laptop computer. When activated, a screen-lock function shall place an unclassified pattern onto the entire screen of the terminal / desktop / laptop, totally hiding what was previously visible on the screen.* 

*Screen Lock shall:* 

- *Be enabled either by explicit user action or if the desktop / terminal / laptop is left idle for a specified period of time (e.g., 15 minutes or more).*
- *Ensure that once the terminal / desktop / laptop security / screen-lock software is activated, access to the terminal / desktop / laptop requires knowledge of a unique authenticator.*

• *Not be considered a substitute for logging out (unless a mechanism actually logs out the user when the user idle time is exceeded).* 

#### **Session Controls**

*Session controls including:* 

- Notification to all users prior to gaining access to a system that system *usage may be monitored, recorded, and subject to audit. Electronic means shall be employed where technically feasible.*
- **Example 12**<br>
Ser to such monitoring and recording and (2) that unauthorizited and subject to criminal and civil penalties. Electronic m<br>
be employed where technically feasible.<br>
Cerment of Session Controls, including:<br> **C** • *Notification to all users that use of the system indicates (1) the consent of the user to such monitoring and recording and (2) that unauthorized use is prohibited and subject to criminal and civil penalties. Electronic means shall be employed where technically feasible.*

*Enforcement of Session Controls, including:* 

- *Procedures for controlling and auditing concurrent logons from different workstations.*
- *Station or session time-outs, as applicable.*
- *Limited retry on logon as technically feasible.*
- *System actions on unsuccessful logons (e.g., blacklisting of the terminal or user identifier).*

#### **Documentation**

*Documentation shall include guide(s) or manual(s) for the system's privileged users.* 

*The manual(s) shall at a minimum provide information on:* 

- *Configuring, installing, and operating the system;*
- *Making optimum use of the system's security features; and*
- *Identifying known security vulnerabilities regarding the configuration and use of administrative functions.*
- *The documentation shall be updated as new vulnerabilities are identified.*

**System Assurance** 

*System Assurance shall include:* 

- *Features and procedures to validate the integrity and the expected operation of the security-relevant software, hardware, and firmware.*
- *Features or procedures for protection of the operating system from improper changes.*
- *Control of access to the Security Support Structure (i.e., the hardware, software, and firmware that perform operating system or security functions).*

• *Assurance of the integrity of the Security Support Structure.*

#### **Test**

*The ISSM shall provide written verification to the DAA that the system operates in accordance with the approved SSAA, and that the security features, including access controls, configuration management, and discretionary access controls, are implemented and operational.* 

#### **Backup**

*Backup procedures, including good engineering practice with regard to backup policies and procedures.* 

#### **Integrity**

*Good engineering practice with regard to COTS [Commercial Off The Shelf] integrity mechanisms, such as parity checks and Cyclical Redundancy Checks (CRCs).* 

#### **Malcode**

p procedures, including good engineering practice with reg<br>p policies and procedures.<br>
engineering practice with regard to COTS [Commercial Off<br>
integrity mechanisms, such as parity checks and Cyclical<br>
products to prevent *including the timely updating of those mechanisms intended to prevent the Procedures to prevent the introduction of malicious code into the system, introduction of malicious code (e.g., updating anti-viral software).* 

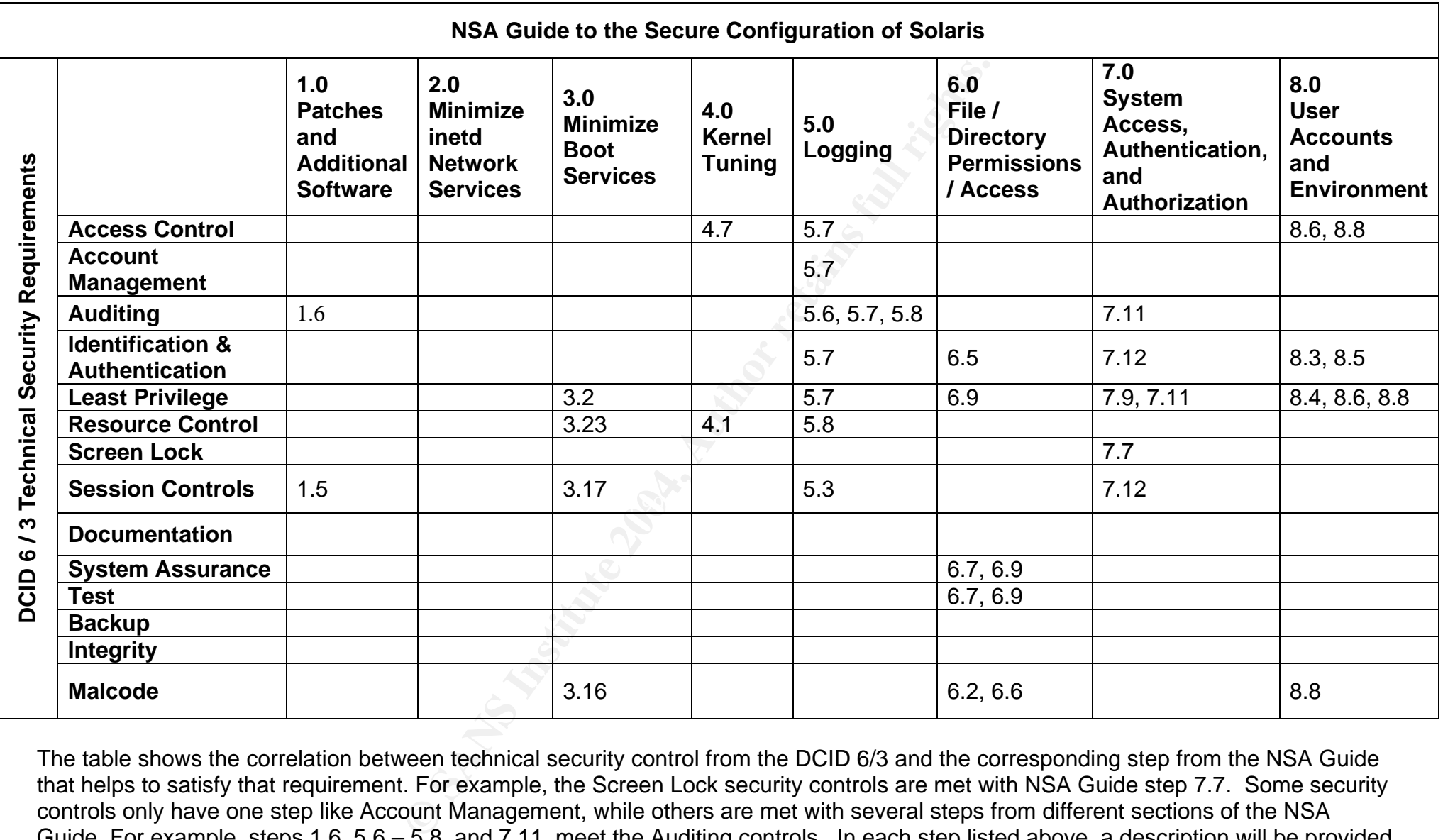

The table shows the correlation between technical security control from the DCID 6/3 and the corresponding step from the NSA Guide that helps to satisfy that requirement. For example, the Screen Lock security controls are met with NSA Guide step 7.7. Some security controls only have one step like Account Management, while others are met with several steps from different sections of the NSA Guide. For example, steps 1.6, 5.6 – 5.8, and 7.11, meet the Auditing controls. In each step listed above, a description will be provided in that relevant step from the NSA Guide.

# **NSA Security Guide**

*Do not continue reading without having a copy of the NSA Security Guide open and available for reference at the same time you are viewing this document. If you do not have the NSA Security Guide, download it immediately from http://www.nsa.gov/snac/os/sunsol/Solaris8.pdf before proceeding.* 

For this section to make sense, the reader should download the NSA Security Guide, which is available from: http://www.nsa.gov/snac/os/sunsol/Solaris8.pdf. The following sections directly mirror the NSA Guide and should be viewed while looking at this document. The NSA Guide is based on the Center for Internet Security (CIS) Benchmark guide, with some additional steps. It should be noted that the CIS scoring tool, which is a script that checks to see if the recommended steps from the guide were followed and provide a score, will not check the additional steps listed in the NSA Guide.

The additional steps in the NSA Guide, but not in the CIS Benchmark guide are:

- 1.1 Partition hard drive to compartmentalize data
- 1.4 Install random number generator
- 1.6 Install NTP\*\*
- 2.12 Disable multicasting and routing discovery
- 2.13 Disable IPv6
- 2.14 Enable encrypted remote administration if necessary
- 3.21 Disable BIND
- 3.22 Disable nscd
- 3.23 Use RMTMPFILES to clear /var/tmp\*\*
- 4.7 Setup host based firewalls\*\*
- 4.8 Set routing policies / configuration
- 5.7 Setup Role-Based Access Control\*\* **And Fast Setup Role-Based Access Control**\*\*
- 6.3 Configure vold.conf to allow users access to CDs only\*\*
- 8.2 Assign noshell for system accounts
- 8.10 Change user's .forward file to mode 600
- 8.14 Change root's home directory
- 8.15 Setup user file quotas

\*\*Steps 1.6, 3.23, 4.7, 5.7, and 6.3 are used to help satisfy the technical security requirements from DCID 6/3.

**Security (CIS) Bellocations guide, with solid is a script that checks to see if the recommended and provide a score, will not check the additional steps list and provide a score, will not check the additional steps list i** The phrase, "this step should help to satisfy some of the [type of security control] requirements," is seen throughout this section of the document in the discussion area. Because each system is evaluated individually, what may satisfy requirements for one system may not satisfy the security requirements for another system. All of the sections shown in the "Mapping of DCID 6/3 Security Requirements to NSA Guide to Securing Solaris Table" include a discussion section to map the hardening step to the DCID 6/3 technical security control.

#### **0 Initial Setup**

#### **0.0 Backup Key Files**

Solaris 2.5.1

Due to the difficulties in attempting to rebuild the system from scratch, a backup of the system was created and that backup was modified for testing of the NSA Guide. No individual files were backed up because the entire drive was backed up and saved as backup\_image.tar.

Solaris 9

Done per the directions.

*Discussion:* 

**Example 12**<br> **Example 2014**<br> **Example 2014 Constant includes a four-bay DataSilo with<br>
the as described below.**<br>
A according to the following procedure:<br>
<br>
k in slot 0 of the DataSilo array.<br>

<br> **SANS INSTIC SANS INCREMEN** *Using a separate developmental system that includes a four-bay DataSilo with removable hard drives the backup was done as described below.* 

This was performed according to the following procedure:

1. Insert the disk in slot 0 of the DataSilo array.

2. Logout of the system.

- 3. Login to the system as "root".
- 4. Type the following commands:

/opt/tools/shell\_scripts/make\_backup\_image mount /dev/dsk/c1t0d0s0 /source\_drive mount /dev/dsk/c1t0d0s5 /source\_drive/opt

5. Verify that the backup image file exists. The file should be:

/source\_drive/opt/backup\_image.tar

Once the backup image was made, the following operations were performed on two (2) hard disks that were inserted in slots 1 and 2 of the DataSilo:

1. Verify that the hard disks were partitioned as follows:

 Partition "/" contained 3 GB of space. Partition "swap" contained 1 GB of space. Partition "5" contained the reset of the hard disk.

2. Once both drives had been verified as being appropriately partitioned, the following commands were performed:

```
 newfs /dev/rdsk/c1t1d0s0 
 newfs /dev/rdsk/c1t1d0s5 
 newfs /dev/rdsk/c1t2d0s0 
 newfs /dev/rdsk/c1t2d0s5 
 mount /dev/dsk/c1t1d0s0 /clone_1 
 mkdir /clone_1/opt 
 mount /dev/dsk/c1t1d0s5 /clone_1/opt 
 cd /clone_1 
 tar -xvf /source_drive/opt/backup_image.tar 
 mount /dev/dsk/c1t2d0s0 /clone_2 
 mkdir /clone_1/opt
```
18

```
 mount /dev/dsk/c1t2d0s5 /clone_2/opt 
 cd /clone_2 
 tar -xvf /source_drive/opt/backup_image.tar 
 installboot /usr/platform/sun4u/lib/fs/ufs/bootblk /dev/rdsk/c1t1d0s0 
 installboot /usr/platform/sun4u/lib/fs/ufs/bootblk /dev/rdsk/c1t2d0s0 
 cd /clone_1/opt 
 cp /source_drive/opt/backup_image.tar . 
 cd /clone_1/opt 
 cp /source_drive/opt/backup_image.tar . 
 cd /opt 
 cp /source_drive/opt/backup_image.tar ./CurrentVersion.tar 
 gzip CurrentVersion.tar 
 cd / 
 umount /clone_2/opt 
 umount /clone_1 
 umount /clone_1/opt 
 umount /clone_1 
 umount /source_drive/opt 
 umount /source_drive
```
*The make\_backup\_image script described above follows:* 

```
C supplementary in the same of this shell some follows:<br>
\frac{1}{1}<br>
\frac{1}{1}<br>
\frac{1}{2}<br>
\frac{1}{2}<br>
\frac{1}{2}<br>
\frac{1}{2}<br>
\frac{1}{2}<br>
\frac{1}{2}<br>
\frac{1}{2}<br>
\frac{1}{2}<br>
\frac{1}{2}<br>
\frac{1}{2}<br>
\frac{1}{2}<br>
\frac{1}{2}<br>
\frac{1}{2}# 1. The "tar" command can't handle 30K file names on a single command
#! /bin/sh 
# 
# FILE : make_backup_image 
# 
# VERSION : 07/02/2002 
# 
# PURPOSE : The purpose of this shell script is to back up all the UFS file 
# systems. 
# 
# NOTE(S) : 
# 
# line. But, it can handle them if they are passed to it in an 
# "include file". 
# 
# 2. All files in the "/dev" and "/devices" directories are filtered out 
# of the backup process. Also, all files in "./clipboard.clp" directories 
# are filtered out. These files have caused problems with the backup 
# process in the past. 
# 
# 3. The Solaris 2.5.1 tar command has been superseded by the GNU tar 
# command. 
# 
clear 
echo Moving to the root directory 
cd /source_drive 
echo Running the GNU tar command. 
echo Excluding the lost+found directories. 
echo Excluding all core files. 
echo Excluding the proc directory. 
/usr/bin/tar \ 
 --create\ 
 --file=./opt/backup image.tar\
  --exclude=./opt/backup_image.tar\ 
  --exclude=./cdrom/*\ 
  --exclude=./*/core\
```

```
 --exclude=./floppy/*\ 
 --exclude=./*/lost+found/*\ 
 --exclude=./proc/*\ 
 --exclude=./tmp/*\ 
 --exclude=./usr/tmp/*\ 
 --exclude=./var/mail/*\ 
 --verbose ./*
```

```
/bin/mt -f /dev/rmt/0 offline 
echo All done!
```
**to file 2gb limit" revealed the following message thread, whish problem with a more recent date of August 2000:**<br> **Six com/sunmgr/1997-10/msg00146.html Another, message thread.jsp?forum=10&thread=1746**<br> **m/thread.jsp?foru** *The reason that tar was used instead of using ufsdump was because there was a known issues with ufsdump being limited to a 2GB partition under Solaris 2.5.1. A search of the internet with the search terms of "ufsdump to file 2gb limit" revealed the following message thread, which seems to confirm this:* http://www.netsys.com/sunmgr/1997-10/msg00146.html *Another, message from Sun's site also seems to confirm this problem with a more recent date of August 2000:*  http://forum.sun.com/thread.jsp?forum=10&thread=1746

#### **1 Patches and Additional Software**

#### **1.1 Partition hard drive to compartmentalize data**

*Using a separate developmental system that includes a four-bay DataSilo with removable hard drives the procedures were completed as described below. This could also have been done using an Installation CD to boot from in Single User Mode. The instructions for how to do this can be found in the following manual from Sun. The manual is "SPARC: Installing Solaris Software," it can be downloaded from http://docs-pdf.sun.com/802-1959/802-1959.pdf*

Solaris 2.5.1

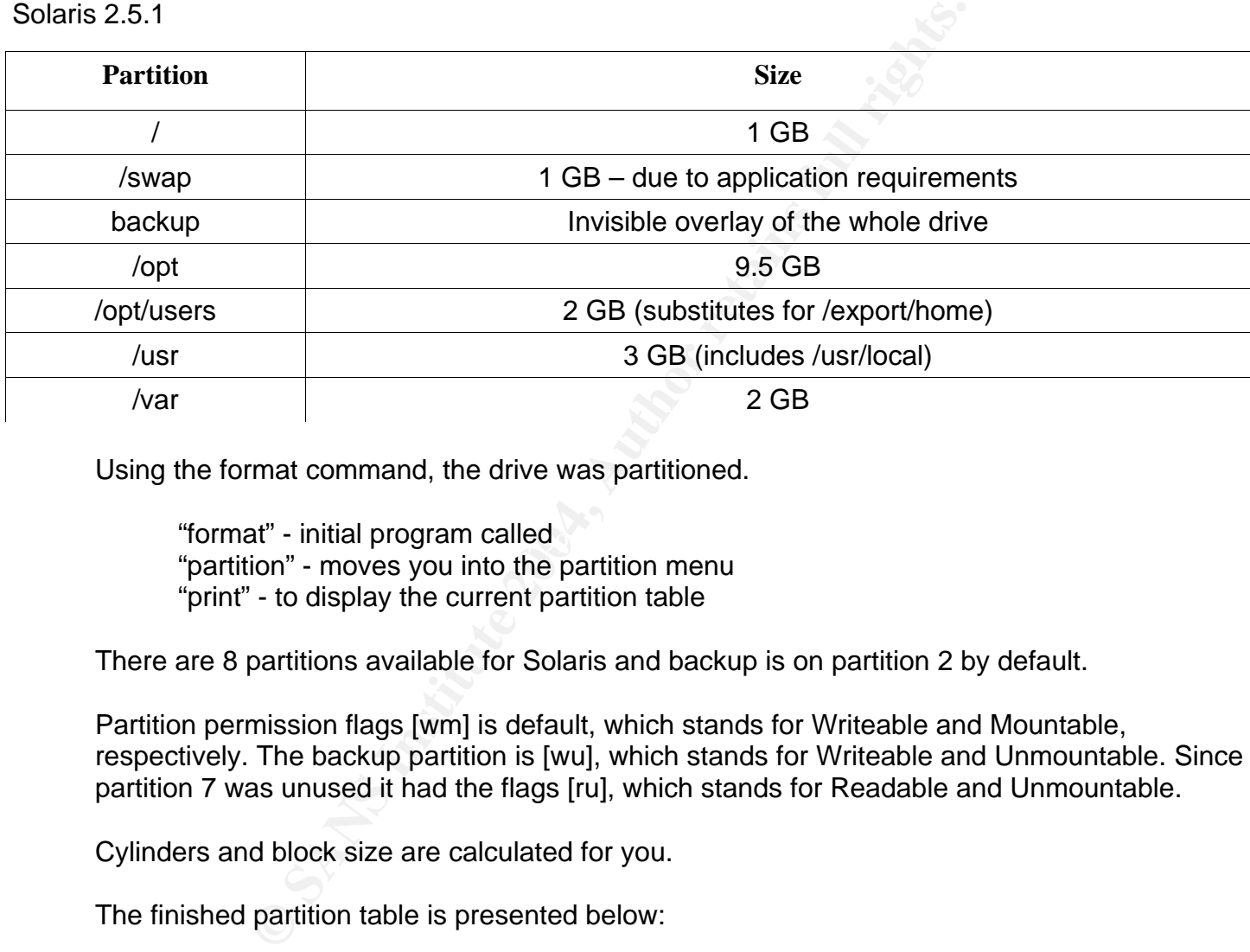

Using the format command, the drive was partitioned.

"format" - initial program called F8B5 06E4 B5 06E4 B5 06E4 B5 06E4 B5 06E4 A169 4E46 A169 4E46 A169 4E46 A169 4E46 A169 4E46 A169 4E46 A169 4E46 A169 4E46 A169 4E46 A169 4E46 A169 4E46 A169 4E46 A169 4E46 A169 4E46 A169 4 "partition" - moves you into the partition menu "print" - to display the current partition table

There are 8 partitions available for Solaris and backup is on partition 2 by default.

Partition permission flags [wm] is default, which stands for Writeable and Mountable, respectively. The backup partition is [wu], which stands for Writeable and Unmountable. Since partition 7 was unused it had the flags [ru], which stands for Readable and Unmountable.

Cylinders and block size are calculated for you.

The finished partition table is presented below:

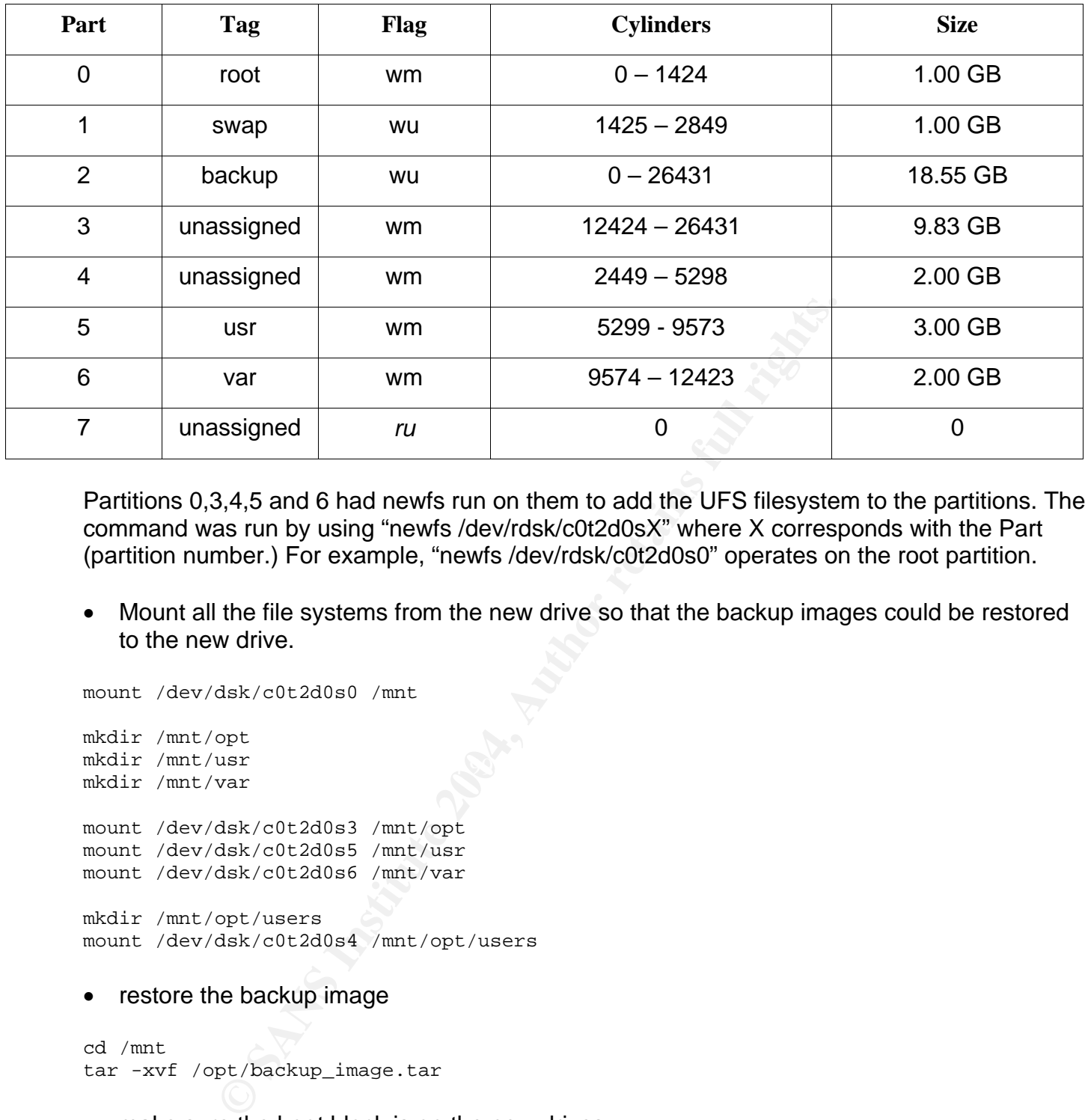

Partitions 0,3,4,5 and 6 had newfs run on them to add the UFS filesystem to the partitions. The command was run by using "newfs /dev/rdsk/c0t2d0sX" where X corresponds with the Part (partition number.) For example, "newfs /dev/rdsk/c0t2d0s0" operates on the root partition.

• Mount all the file systems from the new drive so that the backup images could be restored to the new drive.

Key fingerprint = AF19 FA27 2F94 998D FDB5 DE3D F8B5 06E4 A169 4E46 mount /dev/dsk/c0t2d0s0 /mnt mkdir /mnt/opt mkdir /mnt/usr mkdir /mnt/var mount /dev/dsk/c0t2d0s3 /mnt/opt mount /dev/dsk/c0t2d0s5 /mnt/usr mount /dev/dsk/c0t2d0s6 /mnt/var mkdir /mnt/opt/users mount /dev/dsk/c0t2d0s4 /mnt/opt/users

• restore the backup image

cd /mnt tar -xvf /opt/backup\_image.tar

make sure the boot block is on the new drives

installboot /usr/platform/sun4u/lib/fs/ufs/bootblk /dev/rdsk/c0t2d0s0

modify the /etc/vsftab file as follows:

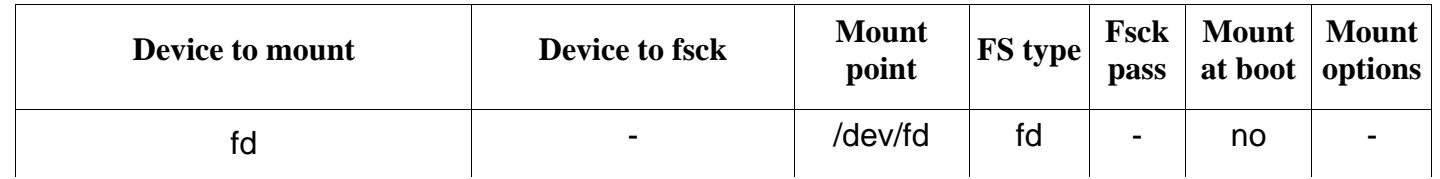

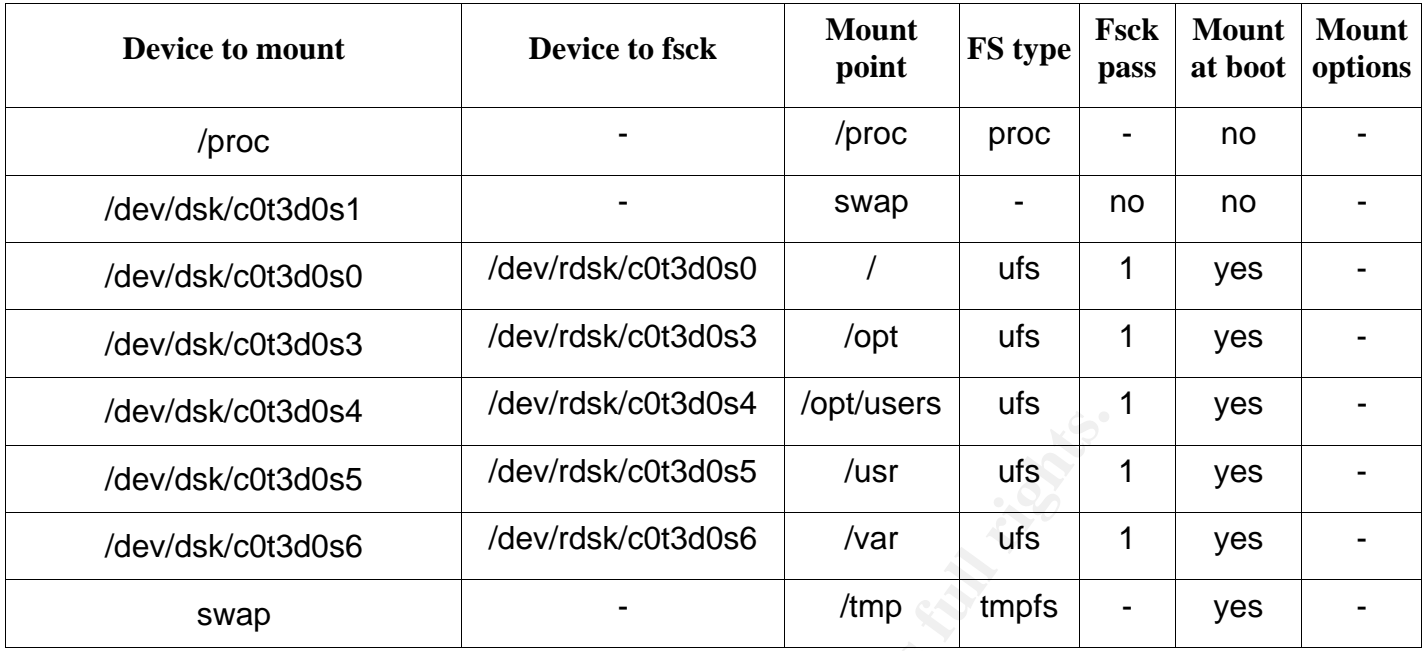

Partitions 3, 4 and 6 had to be added, and partition 5 had to be modified as show above.

• shutdown and remove old drive and boot from new drive

#### Solaris 9

Total disk cylinders available: 26432 + 2 (reserved cylinders)

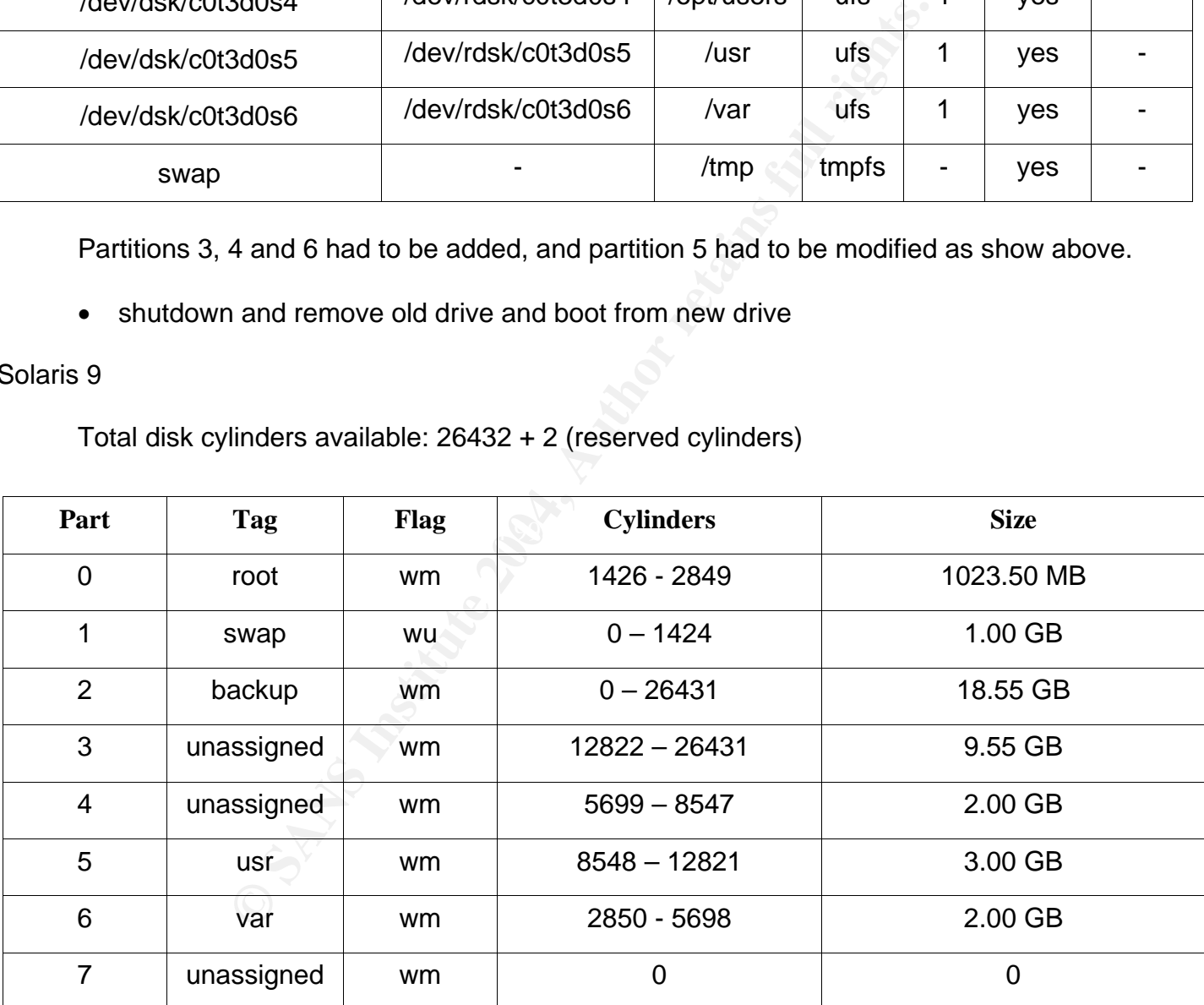

# **1.2 Apply latest OS patches**

Solaris 2.5.1

*The 104489-15 OpenWindows 3.5.1: ToolTalk patch had previously caused problems with our video card, and had been omitted. Therefore, the ToolTalk patch was skipped and then* 

*installed last, and the system worked as expected.* 

Solaris 9

Done per the directions.

# **1.3 Install TCP Wrappers**

Solaris 2.5.1

Because the target system does not have a compiler environment, all compilation was done on a separate development machine.

Whenever possible the actual source code, and not pre-compiled binaries were used. The source code for tcp\_wrappers\_7.6.tar.bz2 was used. The gzip utility had to be added to the Solaris 2.5.1 and was used to gunzip tcp\_wrappers.

evelopment machine.<br>
Sossible the actual source code, and not pre-compiled binaries<br>
for tcp\_wrappers\_7.6.tar.bz2 was used. The gzip utility had<br>
and was used to gunzip tcp\_wrappers.<br>
Ing and untaring, "configure", "make" After unzipping and untaring, "configure", "make" was done to compile the source. The compiled program was manually installed by putting a copy of the 5 executables to /usr/local/sbin. The 5 executables are: safe\_finger, tcpd, tcpdchk, tcpdmatch, and try-from.

The only deviation from step 6 was that:

$$
{\$7 = \$6; \$6 = \text{"usr/local/bin/tcpd" };
$$

to

 $\text{\{ $7 = $6$; $6 = "/usr/local/sbin/tcpd" }; \text{\{ }}$ 

Solaris 9

Done per the directions.

# **1.4 Install Random Number Generator**

Solaris 2.5.1

*After step 1, the package was uncompressed using gunzip. In step 2, the* 

pkgadd –d packagefile

*command put the prngd file in /usr/local/sbin and not in /usr/local/bin where step 3 is expecting it. So, the following command had to be done:* 

mv /usr/local/sbin/prngd /usr/local/bin

*Steps 3 and 4 were done per the directions, but replacing Solaris-7 with Solaris-2.5.1.* 

# Solaris 9

No action needed.

## **1.5 Install SSH**

Done per the directions for both Solaris 2.5.1 and Solaris 9.

#### Discussion:

This step should help to satisfy some of the session control and enforcement of session control requirements. SSH provides for session time-outs and limited retries for logging on to the system.

#### **1.6 Install NTP**

Done per the directions for both Solaris 2.5.1 and Solaris 9.

Discussion:

Put is a start of the auditing requirements. Having a symmetric tensor of keeping good logs. The last thing an experiment is to either, destroy or m tracks. By using NTP, the date and time portion of auditing tracks. By us This step should help to satisfy some of the auditing requirements. Having a synchronized timeserver is one of the fundamental tenets of keeping good logs. The last thing an experienced or professional malicious cracker will do after compromising a system is to either, destroy or modify the log files in an attempt to cover his tracks. By using NTP, the date and time portion of auditing requirement should be met.

#### **2 Minimize inetd Network Services**

#### **2.1 Disable standard services**

Solaris 2.5.1

# Manually edited /etc/inet/inetd.conf to comment out the following services:

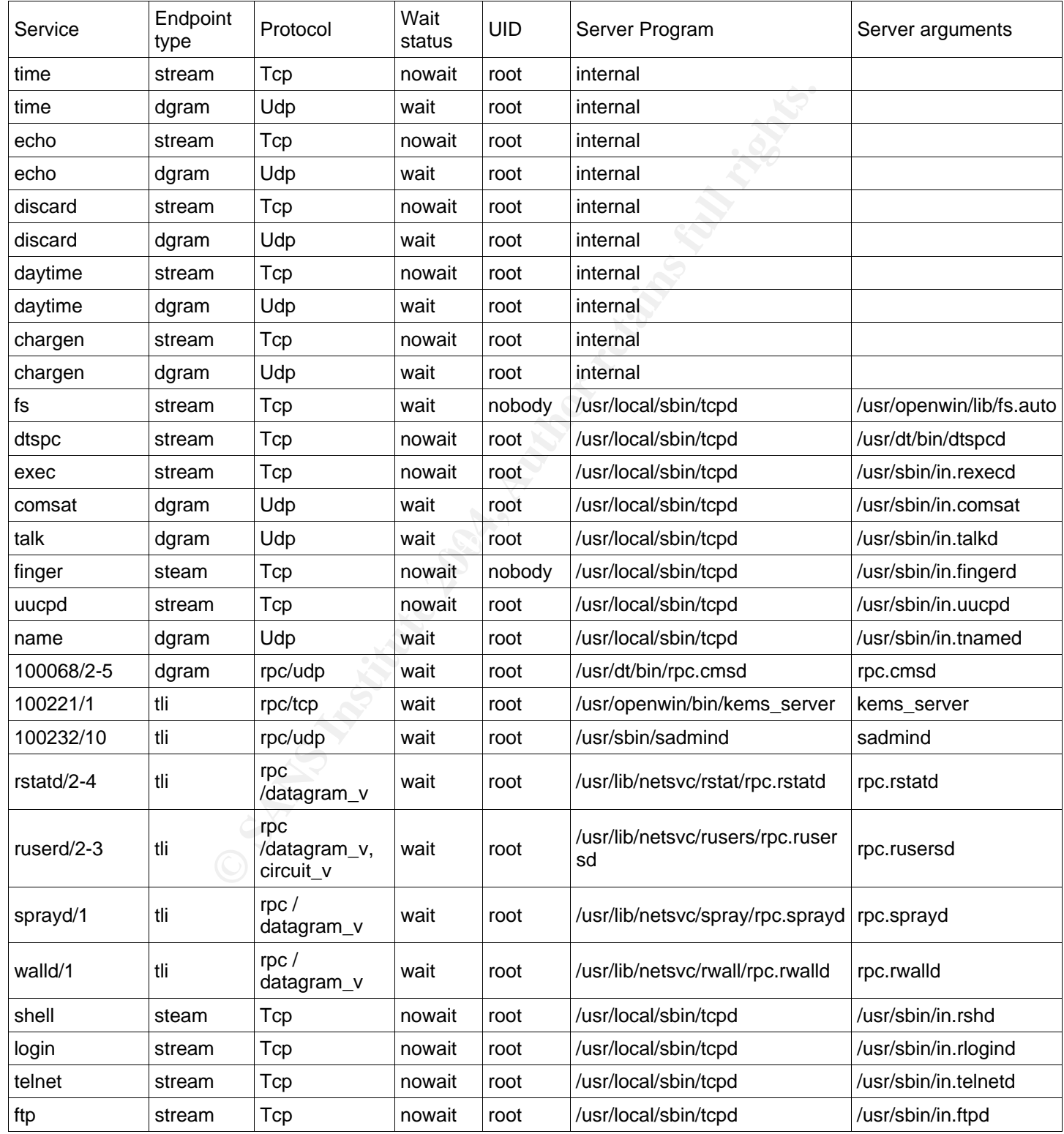

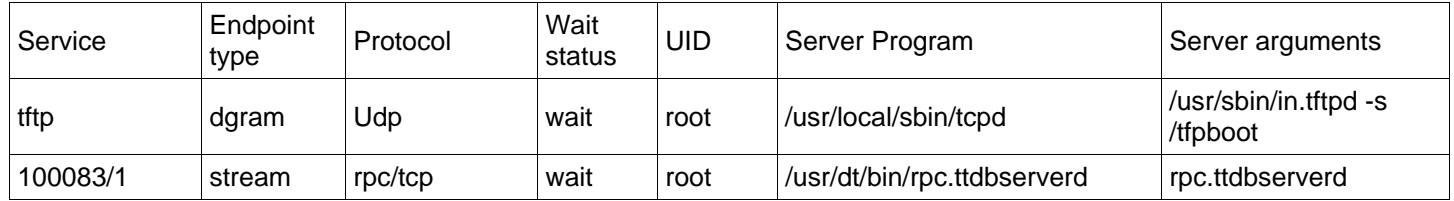

The following services were not found in the file so were not commented out:

# Solaris 9

**Canadion** do not seem to work correctly. The four scripts (for loops) has<br>
were then set manually.<br>
Were then set manually.<br>
Lees remained:<br>
<br>
Leed<br>
sunvts<br>
of **if absolutely necessary**<br>
<br> **Olaris 2.5.1 and Solaris 9.**<br>
<br> The script did not seem to work correctly. The four scripts (for loops) had to be manually done by reading the script and then "commenting out" those services mentioned. The file permissions were then set manually.

Only 3 services remained:

 $(1)$  100153 sunvts (2) sun-dr tcpd

**2.2 Only enable telnet if absolutely necessary**  Disabled for both Solaris 2.5.1 and Solaris 9.

**2.3 Only enable ftp if absolutely necessary**  Disabled for both Solaris 2.5.1 and Solaris 9.

**2.4 Only enable rlogin / rsh / rcp if absolutely necessary**  Disabled for both Solaris 2.5.1 and Solaris 9.

**2.5 Only enable TFTP if absolutely necessary**  Disabled for both Solaris 2.5.1 and Solaris 9.

**2.6 Only enable printer service if absolutely necessary**  Disabled for both Solaris 2.5.1 and Solaris 9.

**2.7 Only enable rquotad if absolutely necessary**  Disabled for both Solaris 2.5.1 and Solaris 9.

## **2.8 Only enable CDE-related daemons if absolutely necessary**

For both Solaris 2.5.1 and Solaris 9 there is a mission critical need for the GUI to be on the system, so the CDE-related daemons were left enabled.

#### **2.9 Only enable Solaris Volume Manager Daemons if absolutely necessary**

Disabled for both Solaris 2.5.1 and Solaris 9.

#### **2.10 Only enable Kerberos-related daemons if absolutely necessary**

Disabled for both Solaris 2.5.1 and Solaris 9.

#### **2.11 Minimize inetd.conf file**

Done per the directions for both Solaris 2.5.1 and Solaris 9.

## **2.12 Disable multicasting and routing discovery**

*This section was skipped due to the fact that ipfilters will be used for both Solaris 2.5.1 and Solaris 9.* 

#### **2.13 Disable IPv6**

Solaris 2.5.1

IPv6 is not available for Solaris 2.5.1, so this section was skipped.

Solaris 9

Done per the directions.

## **2.14 Enable encrypted remote administration if necessary**

From Solaris 2.5.1 and Solaris 9.<br>
String and routing discovery<br> *Comped due to the fact that ipfilters will be used for both Solar*<br>
proped due to the fact that ipfilters will be used for both Solar<br>
vailable for Solaris Skipped for both Solaris 2.5.1 and Solaris 9 because no remote administration is used.

#### **3 Minimize Boot Services**

#### **3.1 Disable login: prompts on serial ports**

Done per the directions for both Solaris 2.5.1 and Solaris 9.

#### **3.2 Set daemon umask**

Solaris 2.5.1

*Two services were remaining in /etc/inetd.conf at this point: ftp and tftp.* The umask.sh file was created in /etc/init.d/ and Symlinks were made by:

init.d/umask.sh /etc/rc0.d/s00umask.sh<br>
init.d/umask.sh /etc/rc1.d/s00umask.sh<br>
init.d/umask.sh /etc/rc2.d/s00umask.sh<br>
init.d/umask.sh /etc/rc3.d/s00umask.sh<br>
init.d/umask.sh /etc/rcs3.d/s00umask.sh<br>
init.d/umask.sh /etc/ ls -s /etc/init.d/umask.sh /etc/rc0.d/s00umask.sh ls -s /etc/init.d/umask.sh /etc/rc1.d/s00umask.sh ls -s /etc/init.d/umask.sh /etc/rc2.d/s00umask.sh ls -s /etc/init.d/umask.sh /etc/rc3.d/s00umask.sh ls -s /etc/init.d/umask.sh /etc/rcS.d/s00umask.sh

Solaris 9

No action needed because 022 is the default setting.

Discussion:

This step should help to satisfy some of the least privilege requirements. By setting the umask to 022, daemon processes will now be created with the *NSA Guide's recommended* set of privileges.

#### **3.3 Turn on inetd tracing, disable inetd if possible**

 $\mathbb{R}^3$ Solaris 2.5.1

Edited /etc/init.d/inetsvc file and added "-t" to the last line as follows:

/usr/sbin/inetd -s -t

Rebooted the machine.

#### Solaris 9

Done per the directions.

Discussion:

*Since other machines on the stand-alone network require ftp and tftp, inetd is required.* 

#### **3.4 Prevent syslog from accepting messages from the network**

Solaris 2.5.1

*The "-t" flag was not implemented until Solaris 8, so some steps were not done. This is a breakdown of the steps followed:* 

 $(Skipped)$  awk '\$1 ~ /syslogd/ && !/-(t|T)/ { \$1 = \$1 " -t" }; { print }' /etc/init.d/syslog >/etc/init.d/newsyslog

© SANS Institute 2004, As part of GIAC practical repository. Author retains full rights.

cp /etc/init.d/syslog /etc/init.d/syslog.old

(Skipped) mv /etc/init.d/newsyslog /etc/init.d/syslog

chown root:sys /etc/init.d/syslog chmod 744 /etc/init.d/syslog rm -f /etc/rc2.d/S74syslog ln -s /etc/init.d/syslog /etc/rc2.d/S74syslog

Solaris 9

Done per the directions.

Discussion:

**Example 12**<br> **Example 10**<br> **Example 10**<br> **CONDIDE 514 in step 4.7 (Setup host based firewalls) shot cooded with irrelevant data.**<br> **CONDIDE 514 in step 4.7 (Setup host based firewalls) shot cooded with irrelevant data.**<br> *The "-t" flag was not implemented until Solaris 8, so this step was not done. However as an alternative, blocking port UDP 514 in step 4.7 (Setup host based firewalls) should mitigate the risk of the system being flooded with irrelevant data.* 

#### **3.5 Disable email server if possible**

Solaris 2.5.1

*The following steps were before starting the Action (Solaris 7 and earlier) section:*  cd /etc/rc2.d touch .NOS88sendmail

(The TIST LINE Was modified from)<br>mv /etc/rc2.d/S88sendmail /etc/rc2.d/.NOS88sendmail *(the first line was modified from)* 

*(to just)*  mv /etc/rc2.d/.NOS88sendmail

 *Then the rest of the steps were followed.*

Solaris 9

Done per the directions.

Discussion:

Sendmail was verified to be disabled by examining /etc/init.d.

#### **3.6 Disable boot services if possible**

Solaris 2.5.1

Edited /etc/init.d/nfs.server to comment out the line which start the tftp boot server and followed the rest of the instructions.

Solaris 9

Done per the directions.

# **3.7 Disable other standard boot services**

Solaris 2.5.1

The notation NF means the file was "Not Found." The tables follow the format found in the NSA Guide. The following table shows the files from /etc/rc2.d:

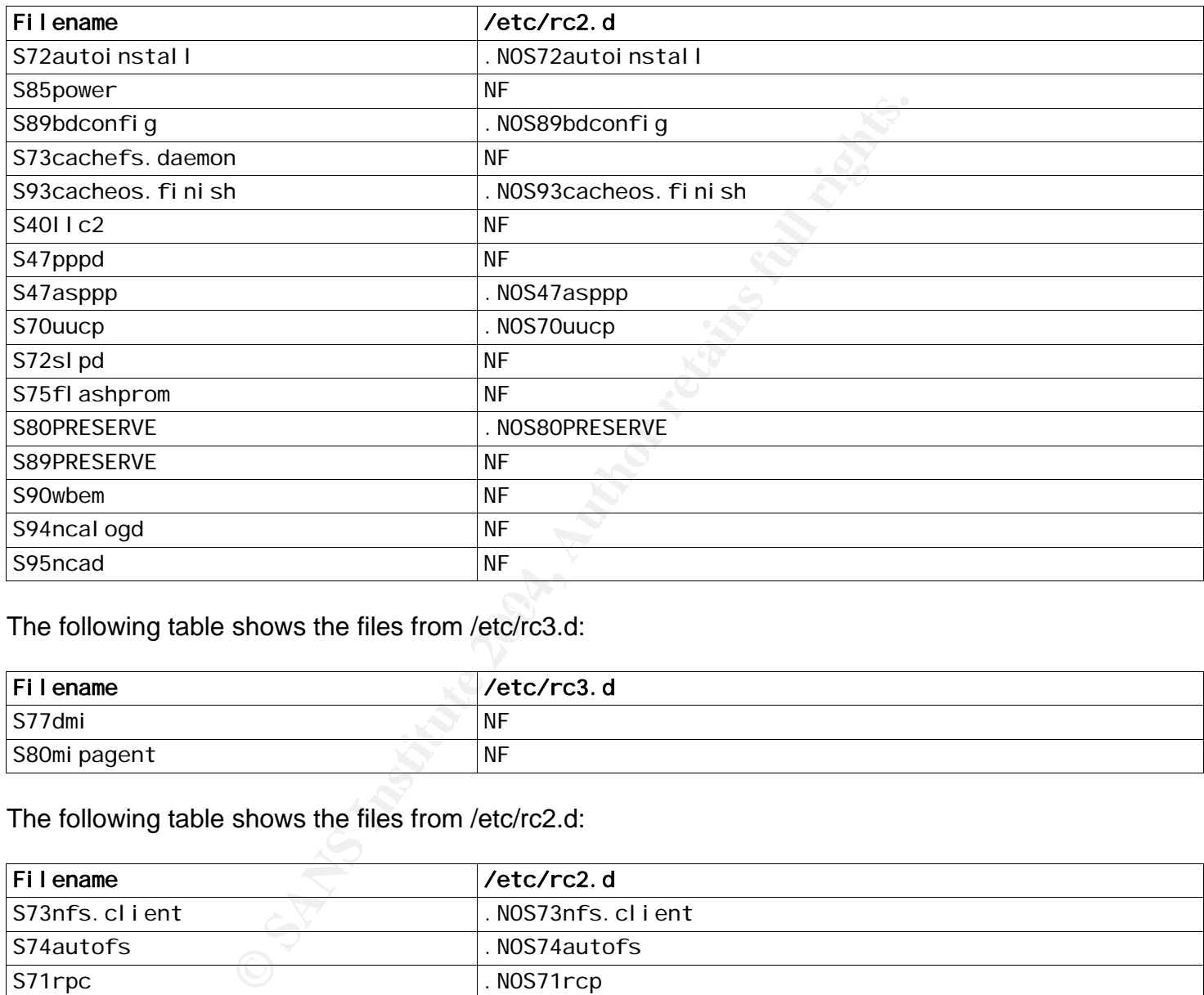

 $\frac{1}{2}$  final final principal  $\frac{1}{2}$  for  $\frac{1}{2}$  for  $\frac{1}{2}$  and  $\frac{1}{2}$ The following table shows the files from /etc/rc3.d:

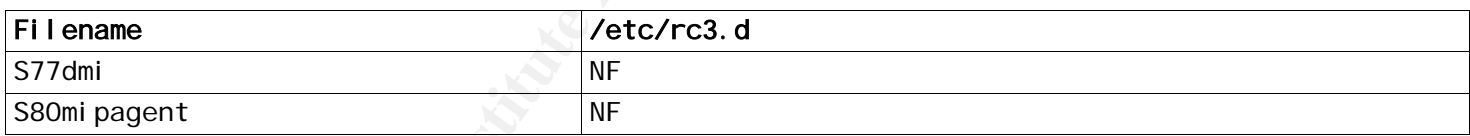

The following table shows the files from /etc/rc2.d:

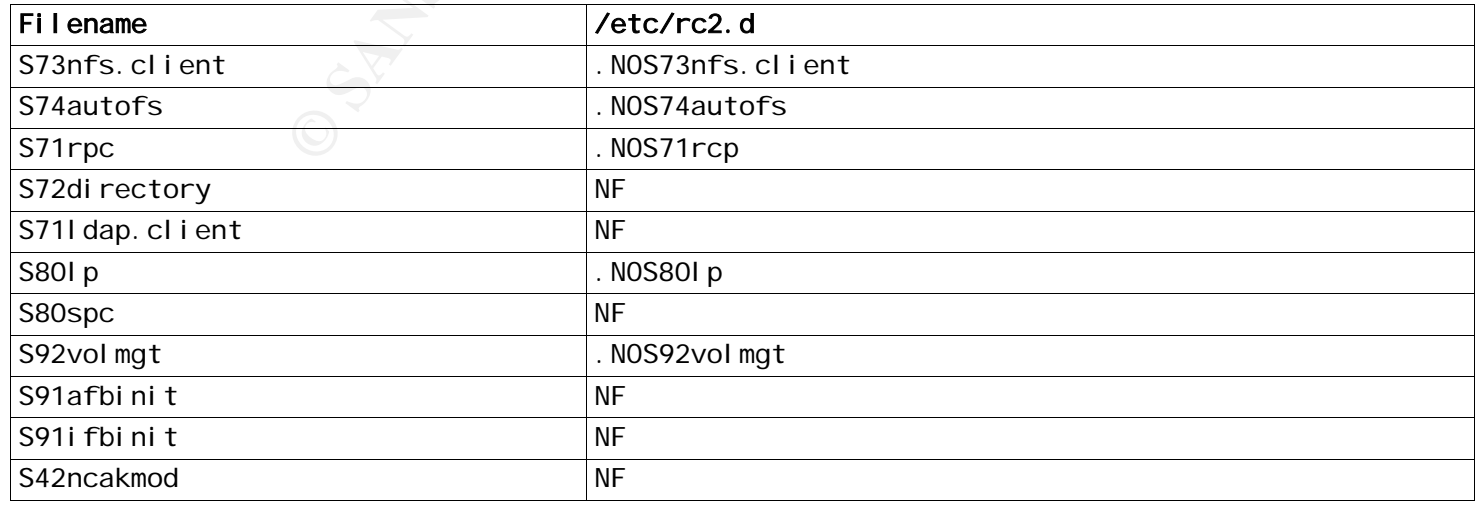

The "S99dtlogin" was left because it was needed to allow login to the CDE of the legacy device. A custom serial cable could be used to mitigate this.

The following table shows the files from /etc/rc3.d:

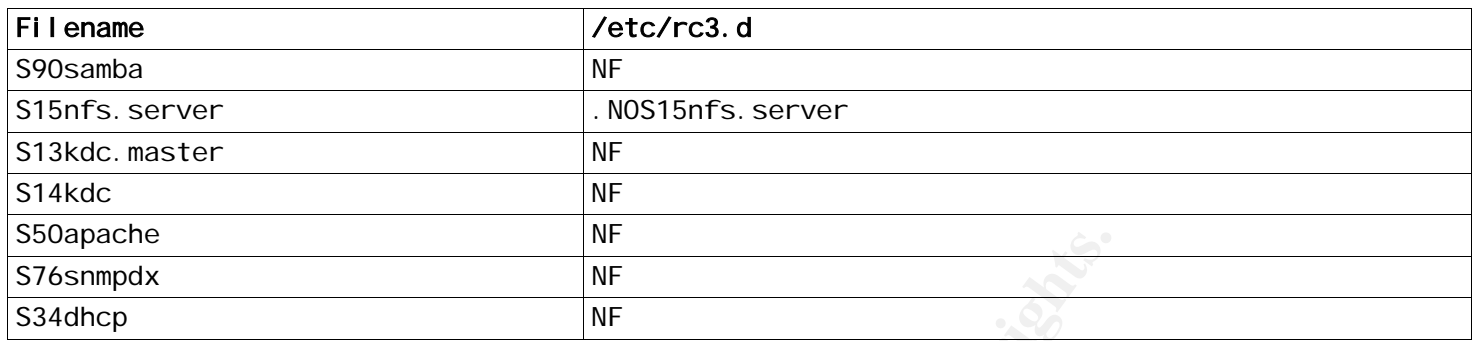

Solaris 9

Done per the directions with the following exceptions:

The "S71rpc" and "S99dtlogin" was left because it was needed to allow login to the CDE of the legacy device. "S92volmgt" which is needed to mount CD-ROMs and floppy disks was disabled, but will likely need to be turned on due to operational needs.

The following files were not found or differed from the NSA Guide:

**Example 12** We directions with the following exceptions:<br>
<sup>WE</sup><br>
IF WE<br>
The directions with the following exceptions:<br>
The and "S99dtlogin" which is needed to mount CD-ROMs and flow<br>
of will likely need to be turned on due S92volmgt -> in /etc/rc3.d S81volmgt exists so this file was not changed. S80PRESERVE S95ncad S47asppp

# **3.8 Only enable Windows-compatibility servers if absolutely necessary**

Not applicable for both Solaris 2.5.1 and Solaris 9.

#### **3.9 Only enable NFS server processes if absolutely necessary**

Currently not acting as a NFS fileserver. Believed not to be needed, so left disabled by default for both Solaris 2.5.1 and Solaris 9.

# **3.10 Only enable NFS client process if absolutely necessary**

Currently not acting as a NFS fileserver. Believed not to be needed, so left disabled by default for both Solaris 2.5.1 and Solaris 9.

# **3.11 Only enable other RPC-based services if absolutely necessary**

Not needed, so left disabled by default for both Solaris 2.5.1 and Solaris 9.

# **3.12 Only enable Kerberos server daemons if absolutely necessary**

Not applicable, so left disabled by default for both Solaris 2.5.1 and Solaris 9.

#### **3.13 Only enable directory server if absolutely necessary**

Not applicable, so left disabled by default for both Solaris 2.5.1 and Solaris 9.

## **3.14 Only enable the LDAP cache manager if absolutely necessary**

Not applicable, so left disabled by default for both Solaris 2.5.1 and Solaris 9.

#### **3.15 Only enable the printer daemons if absolutely necessary**

Not needed, so left disabled by default for both Solaris 2.5.1 and Solaris 9.

#### **3.16 Only enable the volume manager if absolutely necessary**

There is an operational requirement for users to mount CD-ROMs and floppy disks; however, this was left disabled by default for both Solaris 2.5.1 and Solaris 9. It will most likely be enabled during functional testing.

#### Discussion:

While it may provide a vector for an insider attacker to deliver malicious code to the system, this threat is countered by the fact that all the personnel are highly trained and have undergone extensive background checks. Additionally, the legacy software and operational environment requires the users to be able to mount CD-ROMs and floppy disks.

#### **3.17 Only enable GUI login if absolutely necessary**

The GUI login was enabled due to operational requirements of the system for both Solaris 2.5.1 and Solaris 9.

#### Discussion:

e a vector for an insider attacker to deliver malicious code to by the fact that all the personnel are highly trained and have. Additionally, the legacy software and operational environm CD-ROMs and floppy disks.<br>**II login** machine. This should provide the adequate "notification to all users prior to gaining access to a This step should help to satisfy some of the session control requirements. The X Windows-based CDE GUI weakness is countered because the system is on a stand-alone network. A warning banner is provided, in which the user must accept the terms of the banner BEFORE allowed access to the system that system usage may be monitored, recorded, and subject to audit. Electronic means shall be employed where technically feasible. Notification to all users that use of the system indicates (1) the consent of the user to such monitoring and recording and (2) that unauthorized use is prohibited and subject to criminal and civil penalties," as required by the DCID 6/3

#### **3.18 Only enable Web server if absolutely necessary**

Not applicable, so left disabled by default for both Solaris 2.5.1 and Solaris 9.

#### **3.19 Only enable SNMP if absolutely necessary**

Not applicable, so left disabled by default for both Solaris 2.5.1 and Solaris 9.

#### **3.20 Only enable DHCP server if absolutely necessary**

Not needed, so left disabled by default for both Solaris 2.5.1 and Solaris 9.

#### **3.21 Disable BIND**

Solaris 2.5.1

Step 1) There is no /etc/init.d/named.script and DNS was not started. The following lines were commented out of /etc/init.d/inetsvc:

 if [ -f /usr/sbin/in.named –a –f /etc/named.boot ]; then /usr/sbin/in.named; echo "Starting internet domain name server." fi

Then the chown root:sys inetsvc and chown 744 inetsvc commands were run. Steps 2 and 3 were then followed.

Solaris 9

Done per the directions.

## **3.22 Disable nscd**

Solaris 2.5.1

Done per the directions, however, S76nscd was changed to .NOS76nscd

Solaris 9

Done per the directions.

# **3.23 Use RMTMPFILES to clear /var/tmp**

Solaris 2.5.1

Done per the directions, however, line 78 (EXIT) in /etc/init.d/RMTMPFILES was commented out.

Solaris 9

Done per the directions.

Discussion:

This step should help to satisfy some of the resource control requirements.

**Example 12**<br> **Example 10**<br> **EXET STERT CONSTANT CONSTANT CONSTANT CONSTANT CONSTANT CONSTANT CONSTANT CONSTANT CONSTANT CONSTANT CONSTANT CONSTANT CONSTANT CONSTANT CONSTANT CONSTANT CONSTANT CONSTANT CONSTANT CONSTANT CO** *"All authorizations to the information contained within an object shall be revoked prior to initial assignment, allocation, or reallocation to a subject from the Security Support Structure's pool of unused objects. No information, including encrypted representations of information, produced by a prior subject's actions is to be available to any subject that obtains access to an object that has been released back to the system. There must be no residual data from the former object." DCID 6/3.* 

While this would not meet the entire security control, which would require a trusted operating system, it certainly helps to reduce the risk of leaving behind residual data. Any files put in the /var/tmp directory can potentially be viewed by other users on the system; this control helps to mitigate that risk.

## **4 Kernel Tuning**

#### **4.1 Disable core dumps**

Done per the directions for both Solaris 2.5.1 and Solaris 9.

Discussion:

This step should help to satisfy some of the resource control requirements. Like 3.23 above, complete implementation of this control would require a trusted operating system. Core dumps can contain sensitive data, which would violate the tenant of confidentiality, by preventing core dumps on operational systems this much of this risk is mitigated.

#### **4.2 Enable stack protection**

Done per the directions for both Solaris 2.5.1 and Solaris 9.

#### **4.3 Restrict NFS client requests to privileged ports**

Done per the directions for both Solaris 2.5.1 and Solaris 9.

#### **4.4 Modify network parameters**

Done per the directions for both Solaris 2.5.1 and Solaris 9.

#### **4.5 Modify additional network parameters**

Done per the directions for both Solaris 2.5.1 and Solaris 9.

#### **4.6 Use better TCP sequence numbers**

Solaris 2.5.1

**Share the Share Share Share Shares Shares Shares Shares Shares Shares Shares Shares Shares Shares Shares Shares Shares Shares Shares Shares Shares Shares Shares Shares Shares Shares Shares Shares Shares Shares for both So**  $\mathcal{L}(\mathcal{D})$  for a fact of  $\mathcal{D}(\mathcal{D})$ *The use of better TCP sequence numbers was not implemented by Sun for Solaris 2.5.1. The Solaris™ Operating Environment Network Settings for Security BluePrints (http://www.sun.com/blueprints/1299/network.pdf) on page 18 states, "Unfortunately, Solaris 2.5.1 software does not offer the RFC 1948 method and there are no plans to backport it." However, the "improved method with random increment value, TCP\_STRING\_ISS = 1, was used as the short-term risk mitigation strategy. The long-term strategy is to migrate to a more modern version of Solaris.* 

*The following steps in the BluePrint were followed to help mitigate network risks; these steps were not covered in section 4.4 Modify Network Parameters or section 4.5 Modify Additional Network Parameters:*

ndd -set /dev/ip ip\_respond\_to\_echo\_broadcast 0 ndd -set /dev/tcp tcp\_conn\_req\_max\_q 1024 ndd -set /dev/tcp tcp\_smallest\_nonpriv\_port 2050

#### Solaris 9

Done per the directions.

# **4.7 Setup host based firewalls**

Solaris 2.5.1

*Installed ipfilters version 4.1.3, which was obtained from: http://coombs.anu.edu.au/~avalon/*

 *Added the additional rule to block unwanted rcommands (from section 7.1):* 

block return-rst in log first level auth.warn quick on hme0 proto tcp from any to any  $\setminus$ port=512 #rexec

block return-icmp(port-unr) in log first level auth.warn quick on hme0 proto udp from \ any to any port=512 #comsat & biff

block return-rst in log first level auth.warn quick on hme0 proto tcp from any to any  $\setminus$ port=513 #rlogin

block return-icmp(port-unr) in log first level auth.warn quick on hme0 proto udp from \ any to any port=513 #who

block return-rst in log first level auth.warn quick on hme0 proto tcp from any to any  $\setminus$ port=514 #rsh

 *Added the additional rule to block unwanted syslog traffic (from section 3.4):* 

block return-icmp(port-unr) in log first level auth.warn quick on hme0 proto udp from \ any to any port=514 #syslog

Solaris 9

**Installed ipfilters version 4.1.3. Installed ipfilters** version 4.1.3.

Discussion:

Figure 11 Figure 11 Figure 11 Figure 11 Figure 11 Figure 11 Figure 11 Figure 11 Figure 11 Figure 11 Figure 11 Figure 11 Figure 11 Figure 11 Figure 11 Figure 11 Figure 11 Figure 11 Figure 11 Figure 11 Figure 11 Figure 11 Fi This step should help to satisfy some of the discretionary access control requirements. Ipfilters provides an access control list, which would help to mitigate a malicious insider putting a rouge machine on the stand-alone network.

#### **4.8 Set routing policies / configuration**

*Since the machine was not acting as a router this step was left disabled by default for both Solaris 2.5.1 and Solaris 9.* 

## **5 Logging**

#### **5.1 Capture messages sent to syslog AUTH facility**

Done per the directions for both Solaris 2.5.1 and Solaris 9.

#### **5.2 Capture FTP and inetd connection tracing info**

Done per the directions for both Solaris 2.5.1 and Solaris 9.

#### **5.3 Create /var/adm/loginlog**

Done per the directions for both Solaris 2.5.1 and Solaris 9.

Discussion:

**Example 10** satisfy some of the enforcement of session control requirement, namely loging the unsuccessful loging-<br>
Service effect that blacklisting the terminal or user would provide to the environment that this system i This step should help to satisfy some of the enforcement of session control requirements. This step will meet some of the control requirement, namely logging the unsuccessful logons. While this will not create the denial-of-service effect that blacklisting the terminal or user would provide, this should be argued (again due to the environment that this system is deployed) to be "good enough" when combined with periodic reviews of this log file.

#### **5.4 Turn on cron logging**

Solaris 2.5.1

No changes required. The /etc/default/cron file already had "CRONLOG=YES" in it...

Solaris 9

Done per the directions.<br>
and the state of the state of the state of the state of the state of the state of the state of the state of the state of the state of the state of the state of the state of the state of the state

#### **5.5 Enable system accounting**

Done per the directions for both Solaris 2.5.1 and Solaris 9.

#### **5.6 Enable kernel-level auditing**

Done per the directions for both Solaris 2.5.1 and Solaris 9, however for Solaris 2.5.1 the line "/var/spool/cron/crontab/root" had to be manually added to the crontab from step 3.

Discussion:

This step should help to satisfy some of the auditing requirements. The Basic Security Module (BSM) will provide auditing data and it will allow the ISSO to determine when an event occurred, show logons, access to files, and individual and privileged users activities. It may be necessary to "tune down" the level and events that are actually audited as the data tends to get rather large very quickly. It would be a good idea to discuss this with whoever is able to make decisions about exactly how much data is needed (i.e. the DAA for the system.)

#### **5.7 Setup Role-Based Access Control**

Done per the directions for both Solaris 2.5.1 and Solaris 9.

Discussion:

This is an extremely important step because it helps to satisfy many different security control requirements including: auditing, access control, account management, identification and authentication, and least privilege. While this step just sets up the audit account for monitoring the audit logs, it facilitates many different security controls.

Since role-based access controls allow the systems administrator to configure the granularity of access to system resources down to the individual level, it is the primary tool for enforcing the principles of least privilege. This control allows a normal user to use the "su" command to change his role and increase his level of access to the system resources.

This step helps to ensure the audit trails are protected, and that a users activity is logged, including when they elevate their privileges. It also provides for the individual accountability that is required by the DCID 6/3 security controls. It also works toward satisfying the discretionary access control policy by enabling the enforcement mechanisms the ability to function in a granular enough mode to audit individuals on the system.

While it does not provide any procedural or process based functions, it does facilitates the controls that require them. It allows for identifying, establishing, activating, modifying, and terminating user accounts and group memberships. This step also ensures that a unique UserID is created for each user and user-role (like auditing.)

#### **5.8 Confirm permissions on system log file**

Both Solaris 2.5.1 and Solaris 9 had the following problems with the directions. The "/var/log/syslog" and "/var/adm/wtmpx" files were not on the system and had to be created. Also, the "/var/adm/sa" directory was not on the system and had to be created.

#### Discussion:

their privileges. It also provides for the individual accountabity controls. It also works toward satisfying the discretionary iorcorement mechanisms the ability to function in a granular environment mechanisms the ability This step should help to satisfy some of the auditing and resource control requirements. This clearly meets the control for "protecting the contents of audit trails against unauthorized access, modification, or deletion." In addition, and as discussed previously, it helps in meeting the resource control requirement. This may be an instance where the defense-in-depth can occur as a substitute for a trusted operating system. By layering many different steps together the system begins to take on some of the important characteristics of a trusted operating system. This combination of factors (seen as steps from the NSA Guide) works to make the system's resource controls more secure, even though it is not a trusted operating system.

#### **6 File / Directory Permissions / Access**

#### **6.1 Add 'logging' option to root file system**

Done per the directions for both Solaris 2.5.1 and Solaris 9.

#### **6.2 Add 'nosuid' option to /etc/rmmount.conf**

Done per the directions for both Solaris 2.5.1 and Solaris 9.

Discussion:

retains to be able to malicious code requirements. Sinc<br>
w users to be able to mount CD-ROMs and floppy disks, this<br>
at risk. For example, if a user has root privileges on a machin<br>
sx86 machine) and copies a program such This step should help to satisfy some of the malicious code requirements. Since there is a system requirement to allow users to be able to mount CD-ROMs and floppy disks, this should work to mitigate some of that risk. For example, if a user has root privileges on a machine (for example their own Linux or Solaris x86 machine) and copies a program such as "bash" (which is a shell) onto a CD-ROM and that program has its setuid bit set, that user could mount and execute that file with root privileges on a system in which that user only has normal user privileges. However, this step prevents users from doing that.

#### **6.3 Configure vold.conf to allow users access to CD's only**

Done per the directions for both Solaris 2.5.1 and Solaris 9.

Discussion:

However, this will most likely be changed when the system goes to functional testing because there is an operational requirement for users to be able to mount CD-ROMs and floppy disks for this system.

#### **6.4 User full path names in /etc/dfs/dfstab file**

Key fingerprint = AF19 FA27 2F94 998D FDB5 DE3D F8B5 06E4 A169 4E46 Done per the directions for both Solaris 2.5.1 and Solaris 9.

#### **6.5 Verify passwd, shadow, and group file permissions**

Done per the directions for both Solaris 2.5.1 and Solaris 9.

Discussion:

This step should help to satisfy some of the identification and authentication requirements. Namely, it should satisfy the "protection of authenticators to preserve confidentiality and integrity," security control.

#### **6.6 Verify world-writable directories have their sticky bit set**

Done per the directions for both Solaris 2.5.1 and Solaris 9.

Discussion:

This step should help to satisfy some of the malicious code requirements. By enforcing the sticky bit, the operating system will ensure that only the owner of a file can remove a file from a world-writable directory. This step helps to prevent the introduction of malicious code because only the file owner can delete a file, making it difficult for a malicious user to replace that file with a Trojan horse replacement.

#### **6.7 Find unauthorized world-writable files**

Done per the directions for both Solaris 2.5.1 and Solaris 9.

#### Discussion:

This step should help to satisfy some of test and system assurance requirements. This step helps to make sure the operating system is more resistant to changes (integrity) and potential inadvertent disclosure of data (confidentiality.) It also provides the ISSM a list of files that could be included in a report to the DAA.

#### **6.8 Find unauthorized SUID / SGID system executables**

Done per the directions for both Solaris 2.5.1 and Solaris 9.

Discussion:

The tool ADEOS does everything in sections 6.7 and 6.8 and is run as an unprivileged user. It is available from:

http://linux.wku.edu/~lamonml/software/adeos/ or http://freshmeat.net/projects/adeos/

#### **6.9 Run fix-modes**

Done per the directions for both Solaris 2.5.1 and Solaris 9.

 $\mathbb{R}$  final print  $\mathbb{R}$   $\mathbb{S}$ Discussion:

**Example 16 SUID / SGID system executables**<br>
Sions for both Solaris 2.5.1 and Solaris 9.<br>
Dese everything in sections 6.7 and 6.8 and is run as an unpr<br>
<u>/-lamonml/software/adeos/</u> or<br>
Journely and Solaris 2.5.1 and Solari This is an extremely important step because it helps to satisfy many different security control requirements including least privilege, system assurance and testing. The fix-modes software ensures that programs used have the correct and therefore the least privileges they need. It also, validates the expected levels of permissions for the operating system software including the security software and provides the ISSM with output that can be reported to the DAA.

#### **7 System Access, Authentication, and Authorization**

#### **7.1 Remove .rhosts support in /etc/pam.conf**

Solaris 2.5.1

*Since PAM was not implemented until Solaris 2.6 and .rhosts files are not used on the system, the following modified steps were done for this section:* 

 cd /etc touch pam.conf chown root:sys pam.conf chmod 644 pam.conf

**Expresion to block unwanted ports 512 through 514 were implement<br>timplemented in Solaris 2.5.1. This was recommended in the<br>f. rhosts files.**<br>wwing was done to link the .rhosts, .shosts, and hosts.equiv<br>risks further:<br> $\text$ *In step 4.7 the rules to block unwanted ports 512 through 514 were implemented to mitigate the risks of not having PAM implemented in Solaris 2.5.1. This was recommended in the NSA guide as a way to control the use of .rhosts files.* 

*In addition, the following was done to link the .rhosts, .shosts, and hosts.equiv files to /dev/null to help reduce the residual risks further:* 

```
\mathcal{L} finds to a \mathcal{L}ln –s /dev/null /etc/hosts.equiv 
ln –s /dev/null /.rhosts 
ln –s /dev/null /.shosts 
chown root:sys /etc/hosts.equiv 
chown root:sys /.rhosts 
chown root:sys /.shosts 
chmod 644 /etc/hosts.equiv 
chmod 644 /.rhosts 
chmod 644 /.shosts
```
*For each account with a "home" directory the following was done:* 

ln –s /dev/null <path to home directory>/.rhosts ln –s /dev/null <path to home directory>/.shosts

chown root:sys <path to home directory>/.rhosts chown root: sys <path to home directory>/.shosts

chmod 644 <path to home directory>/.rhosts chmod 644 <path to home directory>/.shosts

Solaris 9

Done per the directions.

#### **7.2 Create symlinks for dangerous files**

*Done per the directions.* 

# **7.3 Create /etc/[/ftpd]/ftpusers**

Solaris 2.5.1

Manually edited the "/etc/ftpusers" file because it did not appear to exist on Solaris 2.5.1to block ftp access from the following users:

root audit daemon bin sys adm lp smtp uucp nuucp listen nobody noaccess nobody4 shutdown

#### Solaris 9

Done per the directions.

#### **7.4 Create /etc/shells**

Done per the directions for both Solaris 2.5.1 and Solaris 9.

## **7.5 Prevent remote XDMCP access**

Done per the directions for both Solaris 2.5.1 and Solaris 9.

#### **7.6 Prevent X server from listening on port 6000/tcp**

 $\mathbb{R}^3$ Solaris 2.5.1

**Example 3**<br> **Example 3**<br> **EXEL SANCP** access<br> **EXELNCP** access<br>
From listening on port 6000/tcp<br>
From listening on port 6000/tcp<br>
<br>
Form is step caused the system not to display the CDE Io<br>
to be undone; therefore this se Implementation of this step caused the system not to display the CDE login prompt. This section had to be undone; therefore this section is still not implemented.

*However, to mitigate the risk, step 4.7 Setup Host Based Firewalls includes a rule to block Xserver (tcp ports 5999 through 6005).* 

Solaris 9

Done per the directions.

#### **7.7 Set default locking screensaver timeout**

Solaris 2.5.1

The "/usr/dt/config/C/sys.resources" file was modified by hand and the following lines were added:

```
dtsession*saverTimeout: 10 
dtsession*lockTimeout: 10
```
#### Solaris 9

Done per the directions.

#### Discussion:

This step should help to satisfy the screen lock requirements. The DCID 6/3 states, "when activated, a screen-lock function shall place an unclassified pattern onto the entire screen of the terminal / desktop / laptop, totally hiding what was previously visible on the screen." It is important to make sure the screen saver completely blanks out the screen, for example the "melting screen" still allows someone to view parts of the screen while active. A local policy defining what screen savers are permitted may be appropriate. This step should also satisfy the requirement of having a screen saver enabled after 15 minutes or more and requiring a password to gain access to the terminal again.

#### **7.8 Restrict at /cron to authorized users**

Done per the directions for both Solaris 2.5.1 and Solaris 9.

#### **7.9 Remove empty crontab files and restrict file permissions**

Done per the directions for both Solaris 2.5.1 and Solaris 9.

Discussion:

This step should help to satisfy the least privilege requirements because unprivileged users do not need to be able to view or modify system crontab files.

#### **7.10 Create appropriate warning banners**

Done per the directions for both Solaris 2.5.1 and Solaris 9. However, the custom warning banner that is displayed using a Tcl/Tk script that runs at boot time addresses this section.

Discussion:

 $\mathcal{R} = \mathcal{R} = \mathcal$ *This step should help to satisfy the session control requirements because the system provides a warning banner that gives the proper notice to users about monitoring, recording, and auditing of all actions the users takes on the system and that the user is consenting to this and acknowledges that any unauthorized use is prohibited.*

As discussed in section 3.17, this step should help to satisfy the session control requirements. The source code for this script is included below:

#!/usr/local/bin/wish

```
to authorized users<br>
ions for both Solaris 2.5.1 and Solaris 9.<br>
Contained files and restrict file permissions<br>
ions for both Solaris 2.5.1 and Solaris 9.<br>
<br>
Example 10 to satisfy the least privilege requirements becau
                                                          43
# **************************************************************************** 
# * 
# * FILE 
# * 
# * VERSION 
# * 
# * PURPOSE : The purpose of this Tcl/Tk script is to implement the mandatory 
# * Navy AIS (Account Information Security) Warning Banner that is 
# * required to be displayed to all those logging into the system. 
# * 
# * INPUT(S) : None... 
# * 
# * OUTPUT(S) : None... 
# * 
# * HISTORY 
## ****************************************************************************
```

```
S-18 \<br>
S-18 \<br>
ent Of Defense computer system.\n\<br>
ten, including all related equipment,\n\<br>
ork devices (specifically including\n\<br>
are provided only for authorized\n\<br>
lawful purposes, including to ensure\n\<br>
lawful
f<br>system may be monitored. Use of this DoD computer\n\
                                                    44
# 
# Step 1 : Build the window and display it. 
# 
wm title . "Navy AIS Warning Banner" 
label .aisTitle \ 
   -font lucidasans-bold-24 \ 
   -justify center \ 
  -padx 4 \ \ \ \ \-pady 4 \ \backslash -text "Navy AIS Warning" 
label .aisText \ 
   -font lucidasans-18 \ 
  -justify left \
  -padx 4 \ \ \ \ \-pady 4 \ \ \ \ \-text "\n\
This is a Department Of Defense computer system.\n\langle n \rangleThis computer system, including all related equipment, \n\lambdanetworks and network devices (specifically including\n\ 
internet access), are provided only for authorized\n\ 
U.S. Government use. DoD computer systems may be\n\ 
monitored for all lawful purposes, including to ensure\n\ 
that their use is authorized, for management of the\langle n \ranglesystem, to facilitate protection against unauthorized\n\ 
access, and to verify security procedures, survivability\lnand operational security. Monitoring includes active\n\ 
attacks by authorized DoD entities to test or verify\n\ 
the security of this system. During monitoring, \langle n \rangleinformation may be examined, recorded, copied and used\lnfor authorized purposes. All information, including\n\ 
personal information, placed on or sent over this\n\ 
system, authorized or unauthorized, constitutes consent\n\ 
to monitoring of this system. Unauthorized use may\n\ 
subject you to criminal prosecution. Evidence of\n\ 
unauthorized use collected during monitoring may be\n\ 
used for administrative, criminal or adverse action.\lnUse of this system constitutes consent to monitoring\n\ 
for these purposes.\n\langle n \rangle\n\langle n \rangleIf you wish to continue using this system, please\n\
press the \"Continue\" button. If you wish to stop\n\ 
using this sytem, please press the \"Exit\" button.\n\
\n\overline{\mathbb{n}}frame .buttonFrame 
button .buttonFrame.okButton \ 
   -command exit \ 
   -font lucidasans-bold-18 \ 
  -padx 4 \ \ \ \ \-pady 4 \ \ \ \ \ -text "Continue" \ 
   -underline 0 \ 
   -width 8 
button .buttonFrame.notokButton \ 
   -command byebye \ 
   -font lucidasans-bold-18 \
```

```
\begin{array}{l} \begin{array}{l} \text{space code} \\ \text{o} \text{screeningit.} \end{array} \end{array} \begin{bmatrix} \text{screeningit.} \\ \text{o} \text{repenwidth.} \end{bmatrix} \begin{array}{l} \text{screeningit.} \\ \text{width} \end{array} \begin{bmatrix} \text{weight} \\ \text{width} \end{bmatrix} \begin{array}{l} \text{weight} \\ \text{width} \end{array} \begin{array}{l} \text{weight} \\ \text{width} \end{array} \begin{array}{l} \text{width} \\ \text{width} \end{array} \begin{array}{l} \text{width} \\ \text{width} \end{array} \beginif \{ [ file exists /usr/local/bin/which ] == 1 \} \{-padx 4 \ \ \ \ \-pady 4 \ \ \ \ \ -text "Exit" \ 
   -underline 0 \ 
   -width 8 
bind . <KeyPress-c> {exit} 
bind . <KeyPress-C> {exit} 
bind . <KeyPress-e> {byebye} 
bind . <KeyPress-E> {byebye} 
grid configure .buttonFrame.okButton -column 1 -row 1 -pady 4 -sticky "nws" 
grid configure .buttonFrame.notokButton -column 2 -row 1 -pady 4 -sticky "nes" 
pack .aisTitle 
pack .aisText 
pack .buttonFrame 
# additional interface code 
tkwait visibility . 
set sHeight [winfo screenheight .] 
set sWidth [winfo screenwidth .] 
set wHeight [winfo height .] 
set wWidth [winfo width .] 
set xpos [expr $sHeight - $wHeight] 
set xpos [expr $xpos / 2] 
set ypos [expr $sWidth - $wWidth] 
set ypos [expr $ypos / 2] 
set times x 
set myGeom [concat $wWidth$times$wHeight+$ypos+$xpos] 
wm geometry . $myGeom 
# end additional interface code 
proc byebye { } { 
      set whichCommand "/usr/local/bin/which" 
   } else { 
      set whichCommand "/usr/bin/which" 
   } 
   set grepCommand [exec $whichCommand grep] 
   set killCommand [exec $whichCommand kill] 
   set psCommand [exec $whichCommand ps] 
   set whoamiCommand [exec $whichCommand whoami] 
   set username [exec $whoamiCommand] 
   set processString [exec /usr/proc/bin/ptree $username] 
   set processList [split $processString] 
   set previousToken "" 
  for {set index 0} {$index < [llength $processList]} {incr index 1} {
      set currentToken [lindex $processList $index] 
      if { [string length $currentToken] != 0 } { 
         if { [string first "Xsession" $currentToken] != -1} { 
           set psResult [exec $psCommand -ef | $grepCommand "$previousToken"] 
           set psSplit [split $psResult] 
           for {set index2 0} {$index2 < [llength $psSplit]} {incr index2 1} { 
              set dummyString [lindex $psSplit $index2] 
              if { [string length $dummyString] != 0 } { 
                if { [string compare $username $dummyString] == 0 } { 
                   set dummy [exec $killCommand -9 $previousToken] 
 } 
 } 
           } 
         } else {
```

```
 set isNumber "1" 
       for {set index1 0} {$index1 < [string length $currentToken]} {incr index1 1} {
          if { [string index $currentToken $index1] >= "0" } { 
            if { [string index $currentToken $index1] > "9" } { 
              set isNumber "0" 
 } 
           } else { 
            set isNumber "0" 
 } 
 } 
       if \{ [string compare $isNumber "1"] == 0 \} {
          set previousToken $currentToken 
        } 
      } 
    } 
  }
```
#### **7.11 Restrict root logins to system console**

Done per the directions for both Solaris 2.5.1 and Solaris 9.

Discussion:

}

gins to system console<br>
ions for both Solaris 2.5.1 and Solaris 9.<br>
<sup>1</sup><br>
<sup>1</sup><br>
<sup>2</sup><br>
<sup>2</sup><br>
<sup>2</sup><br>
<sup>2</sup><br>
<sup>2</sup><br> **Example 10** to satisfy the auditing and least privilege requirements. B<br>
as a normal user, individual accountability i This step should help to satisfy the auditing and least privilege requirements. By forcing root to first logon to the system as a normal user, individual accountability is achieved because the normal user must su or sudo to run with elevated privileges. This leaves a good audit trail for the ISSO. This also reinforces the concept of least privilege, because the most restrictive set of accesses are employed.

#### **7.12 Limit number of failed login attempts**

Done per the directions for both Solaris 2.5.1 and Solaris 9.

 $\mathbb{R}^3$  final print  $\mathbb{R}^3$ Discussion:

*Done per the directions for both Solaris 2.5.1 and Solaris 9.* 

#### **7.13 Set EEPROM security-mode and log failed access**

Done per the directions for both Solaris 2.5.1 and Solaris 9.

#### **8 User Accounts and Environment**

#### **8.1 Block system accounts**

Solaris 2.5.1

The "passmgmt" command was run manually to change the shell used by the following users:

bin adm lp smtp uucp nuucp listen nobody noaccess nobody4

#### The command used was:

passmgmt -m -s /dev/null [username]

#### Solaris 9

Done per the directions with the following results:

**Example 12**<br> **CALC**<br> **CALC**<br> passwd: password information changed for lp<br>- Alexandric password information changed for lp Results: There was no smtp as seen below. passwd: password information changed for adm passwd: password information changed for bin passwd: password information changed for smmsp passwd: password information changed for nobody passwd: password information changed for noaccess passwd: password information changed for uucp passwd: password information changed for nuucp Permission denied /usr/sbin/passmgmt: name does not exist passwd: password information changed for listen passwd: password information changed for nobody4

#### **8.2 Assign noshell for system accounts**

Done per the directions for both Solaris 2.5.1 and Solaris 9.

# **8.3 Set account expiration parameters on active accounts**

Solaris 2.5.1

The "passwd" command was manually used to change the min, max and warning values for the following accounts:

bin lp smtp uucp nuucp nobody noaccess nobody4 shutdown

The root, audit, daemon, sys and listen were left as is.

Solaris 9

Done per the directions.

Discussion:

*As suggested in the NSA guide, and since there were a limited number of users they were individually setup with the following commands:* 

*usermod -f 30 <login>* 

*where <login> was replaced with the correct username. This expired idle accounts after 30 days of inactivity.* 

```
usermod -e <date> <login>
```
*Where <date> was replaced with the date the account should expire on.* 

*The passwd program for Solaris 2.5.1 has the following features:* 

*Passwords must be constructed to meet the following require ments:* 

- **EXACT STAND STAND STAND STAND STAND STAND STAND STAND STAND STAND STAND STAND STAND STAND STAND STAND STAND STAND STAND STAND STAND STAND STAND STAND STAND STAND STAND STAND STAND STAND STAND STAND STAND STAND STAND STAND** o Each password must have PASSLENGTH characters, where  *PASSLENGTH is defined in /etc/default/passwd and is set to 6. Only the first eight characters are signifi cant.* 
	- *o Each password must contain at least two alphabetic characters and at least one numeric or special charac ter. In this case, "alphabetic" refers to all upper or lower case letters.*
	- *o Each password must differ from the user's login name and any reverse or circular shift of that login name. For comparison purposes, an upper case letter and its corresponding lower case letter are equivalent.*
	- *o New passwords must differ from the old by at least three characters. For comparison purposes, an upper case letter and its corresponding lower case letter are equivalent.*

*Quoted from Solaris 2.5.1 man page for the passwd program: http://www.cs.virginia.edu/cgibin/manpage?section=all&topic=passwd. The man pages for Solaris 2.5.1 are available online from: http://www.cs.virginia.edu/cgi-bin/manpage.* 

# **8.4 Verify no legacy '+' entries exist in passwd, shadow, and group files**

Done per the directions for both Solaris 2.5.1 and Solaris 9.

## **8.5 Verify that there are no accounts with empty password fields**

Done per the directions for both Solaris 2.5.1 and Solaris 9.

Discussion:

This step should help to satisfy the identification and authentication requirements by ensuring that all accounts have passwords. Without this step, any user would be able to log into an account without needing to provide a password.

# **8.6 Verify that no UID 0 accounts exist other than root and audit**

Done per the directions for both Solaris 2.5.1 and Solaris 9.

Discussion:

**EXECTS INTERT INTERT INTERT INTERTM**<br> **CONDIST:** THE ACCESS CONDITE AND SOLARLY INTERT INTERTM INTERTM INTERTM INTERTM INTERTM INTERTM INTERTM INTERTM INTERTM INTERTM INTERTM INTERTM INTERTM INTERTM INTERTM INTERTM INTERT This step should help to satisfy the access control and least privilege requirements. Because superuser accounts have a UID 0 and by forcing normal users to "su" to root, the principles of least privilege are enforced because users only have the absolute minimum amount of privileges they need to complete their work. This discretionary access control allows the system to have the granularity of controls to the user level, needed to meet the DCID 6/3 security requirements.

# **8.7 Disallow '.' or group / world-writable directory in root \$PATH**

Done per the directions for both Solaris 2.5.1 and Solaris 9.

# **8.8 Set user home directories to mode 750 or more restrictive**

Done per the directions for both Solaris 2.5.1 and Solaris 9.

Discussion:

This step should help to satisfy the access control, least privilege, and malcode requirements. By setting the default permissions on user's home directories to 750 the discretionary access controls are enabled to limit access to a specific users files within that directory. This helps to satisfy both the discretionary access and least privilege controls. Furthermore, it makes it more difficult for a malicious user to add or modify files that do not belong to that user.

# **8.9 Disallow group / world-writable user dot-files**

Done per the directions for both Solaris 2.5.1 and Solaris 9.

# **8.10 Change user's .forward file to mode 600**

Done per the directions for both Solaris 2.5.1 and Solaris 9, however a search of the whole hard disk for any files named ".forward" returned no results because there is no mail on this system.

#### **8.11 Remove user .netrc files**

Done per the directions for both Solaris 2.5.1 and Solaris 9.

# **8.12 Set default UMASK for users**

Done per the directions for both Solaris 2.5.1 and Solaris 9.

## **8.13 Set "mesg n" as default for all users**

Done per the directions for both Solaris 2.5.1 and Solaris 9.

#### **8.14 Change root's home directories**

Done per the directions for both Solaris 2.5.1 and Solaris 9.

#### **8.15 Setup user file quotas**

This step was not implemented. Several questions would need to be answered when the system is in functional testing before quotas could be established. These questions include:

- How much hard drive space should individual user accounts be allocated?
- Should we give individual users different directories / file systems for different functions?
- How do we make sure the user has the necessary disk space to store data?

Once the hardened system can be analyzed in functional testing these types of questions can be answered.

**C** SANS INSTITUTE STATE INTO THE SYSTEM INTO THE SYSTEM INTO THE SYSTEM INTO THE SYSTEM CONDUCTS THE SYSTEM CONDUCTS THE SYSTEM CONDUCTS OF SYSTEM CONDUCTS THE SYSTEM CONDUCTS OF SYSTEM CONDUCTS THE SYSTEM OF THE SYSTEM O

# **Conclusions**

The DCID 6/3, "Protecting Sensitive Compartmented Information Within Information Systems" is the overarching security manual used to protect highly classified intelligence information systems. With regard to hardening an operating system, the security controls are tightly intertwined throughout the DCID 6/3 manual. This document focused on just the technical security controls from DCID 6/3 as they apply to a fictional information system using Solaris 2.5.1 and also compared with a baseinstallation of Solaris 9. A discussion was presented to show how each step tracks in the, "Mapping of DCID 6/3 Security Requirements to NSA Guide to Securing Solaris Table." The security controls from the National Security Administration's (NSA) "Guide to the Secure Configuration of Solaris", are based on the Center for Internet Security's (CIS) "Solaris Benchmark."

A system administrator following the NSA Guide should satisfy many of the DCID 6/3 security requirements. However, the discussion area was phrased "should help to satisfy", because each system is different and the final approval of the system is for the DAA to decide. Certainly the steps in the NSA Guide are good "best practices" and should be implemented whenever possible.

by Namillandoria (1005) Colout out to Court out the counting and the proportion of the DC or the metal Security's (CIS) "Solaris Benchmank."<br>
Ator following the NSA Guide should satisfy many of the DC<br>
ever, the discussion There are still some areas that were not covered even with the recommendations in the NSA Guide that may be needed for your particular system's security implementation. For example, no real file integrity software is employed like tripwire or creating a MD5 sum of critical files. *A good tool that could be used to check for unexpected changes in the system configuration is called AFICK. AFICK stands for Another File Integrity Checking (tool) and can be found at: http://afick.sourceforge.net/.* Also, log rotation is discussed, but the length of time the logs need to be archived is outside the scope of the NSA Guide. *A good tool that could be used to help ensure the regular review of log files is called Swatch and can be found at http://swatch.sourceforge.net/.*

The system will still have to be fine-tuned and the security changes will have to be verified and validated. This testing, including regression testing, will take place during the functional testing. This is an important point, because just having a System Administrator implement the NSA Guide will not make your system secure without training, testing and verifying the changes have been implemented correctly. For example, some of the security controls may not function on an older operating system such as Solaris 2.5.1. For example section 4.2 from the NSA Guide was implemented per the directions, and it received a positive grade from the CIS scoring tool, but it seemed to have no effect on the system.

*Some of the more modern security features of a newer operating system are not available for Solaris 2.5.1 and alternatives need to be used to mitigate the risk. For example, TCP sequence prediction is a residual risk for which there is no good solution other than upgrading the operating system. The risk of session hijacking is mitigated by a defense in depth approach, such as limited access to the system by highly cleared personnel, keeping the system in a stand-alone configuration (not on the*  internet), following the NSA Guide, and the physical security protecting the system. Also, using *ipfilters to limit the access from mis-configured systems or a malicious user with a rogue machine on the stand-alone network mitigates other residual risks such as, unwanted syslog traffic, rcommands (rlogin, rexec, rshell, etc), and preventing the Xserver from accepting connections from the network.* 

Security is a multifaceted discipline, and hardening an operating system is just one facet. It is the critical piece that any secure information system is built upon. By combining the security requirements from the DCID 6/3 with the step-by-step approach in the NSA Guide, system administrators can layout the framework for building that secure information system.

## **References**

Adeos File System Security Scanner, URL: http://linux.wku.edu/~lamonml/software/adeos/

Another File Integrity Checker (AFICK), URL: http://afick.sourceforge.net/

Center for Internet Security, URL: http://www.cisecurity.org/

"CIS Level-1 Benchmark and Scoring Tool for Solaris", URL: http://www.cisecurity.org/bench\_solaris.html

"Director Of Central Intelligence Directive 6/3 - Protecting Sensitive Compartmented Information Within Information Systems", 05 June 1999 URL: http://www.fas.org/irp/offdocs/dcid.htm

ipfilters version 4.1.3, URL: http://coombs.anu.edu.au/~avalon/

"National Security Agency -- Security Recommendation Guides." URL: http://www.nsa.gov/snac/

I Intelligence Directive 6/3 - Protecting Sensitive Compartme<br>Systems", 05 June 1999 URL: <u>http://www.fas.org/inp/offdocs</u><br>3, URL: http://coombs.anu.edu.au/~avalon/<br>Agency -- Security Recommendation Guides." URL:<br><u>Sanac/</u><br> National Security Agency – "Guide to the Secure Configuration of Solaris 8", URL: http://www.nsa.gov/snac/os/sunsol/Solaris8.pdf

Solaris Operating System, URL: http://wwws.sun.com/software/solaris/

Solaris Operating Environment Network Settings for Security, Alex Noordergraaf and Keith Watson, Sun BluePrints™ OnLine, December 1999, URL: http://www.sun.com/blueprints/1299/network.pdf

 $\mathbb{R}^3$  of  $\mathbb{R}^3$  findeming botans botans  $\mathbb{R}^3$ Solaris Manual "SPARC: Installing Solaris Software", URL: http://docs-pdf.sun.com/802-1959/802-1959.pdf

Solaris 2.5.1 man pages, URL: http://www.cs.virginia.edu/cgi-bin/manpage.

Simple Watcher for Log Files (Swatch), URL: http://swatch.sourceforge.net/